スルガ銀行 suruGAbank

# 各種変更 ・届け出

# インターネットバンキング操作マニュアル

※実際の画面とは異なる場合がございますので、ご了承ください

### スルガ銀行 2021/02/09

### 目次

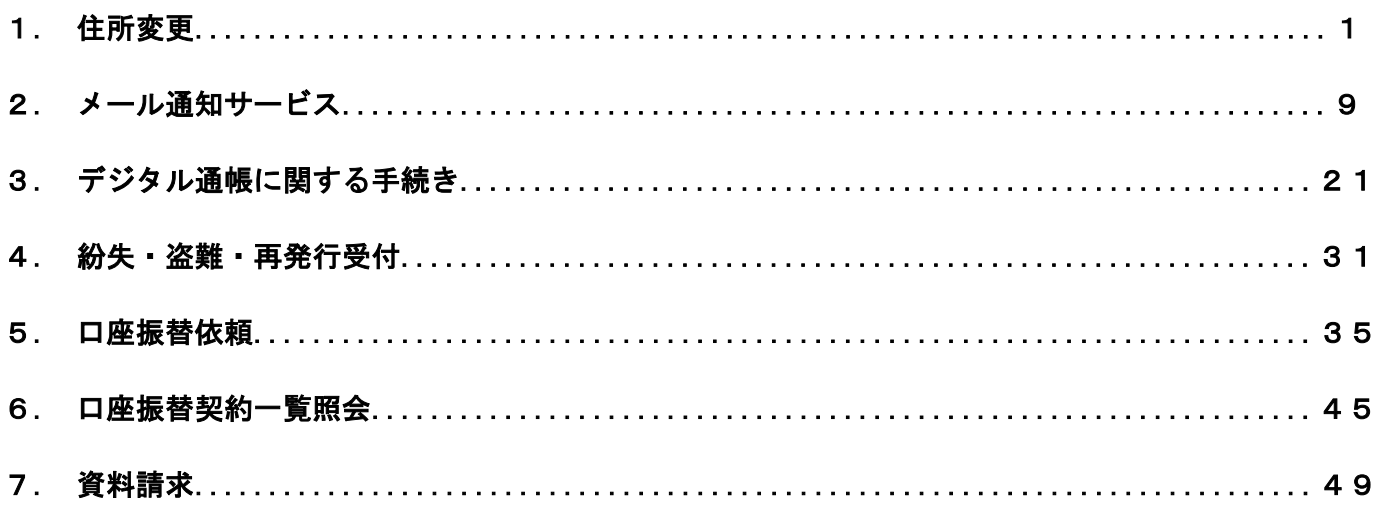

#### <span id="page-1-0"></span>1.住所変更

お客さまの登録情報の変更および変更履歴照会を行うことができます。

- 1-1.変更
	- (1)住所変更
		- ① 住所を変更する場合は、 せ所変更 きクリックしてください。 ・・・ (2) へ
		- ② 振込限度額を変更する場合は、 限度額変更 をクリックしてください。

・・・ 操作マニュアル【セキュリティ設定】をご参照ください

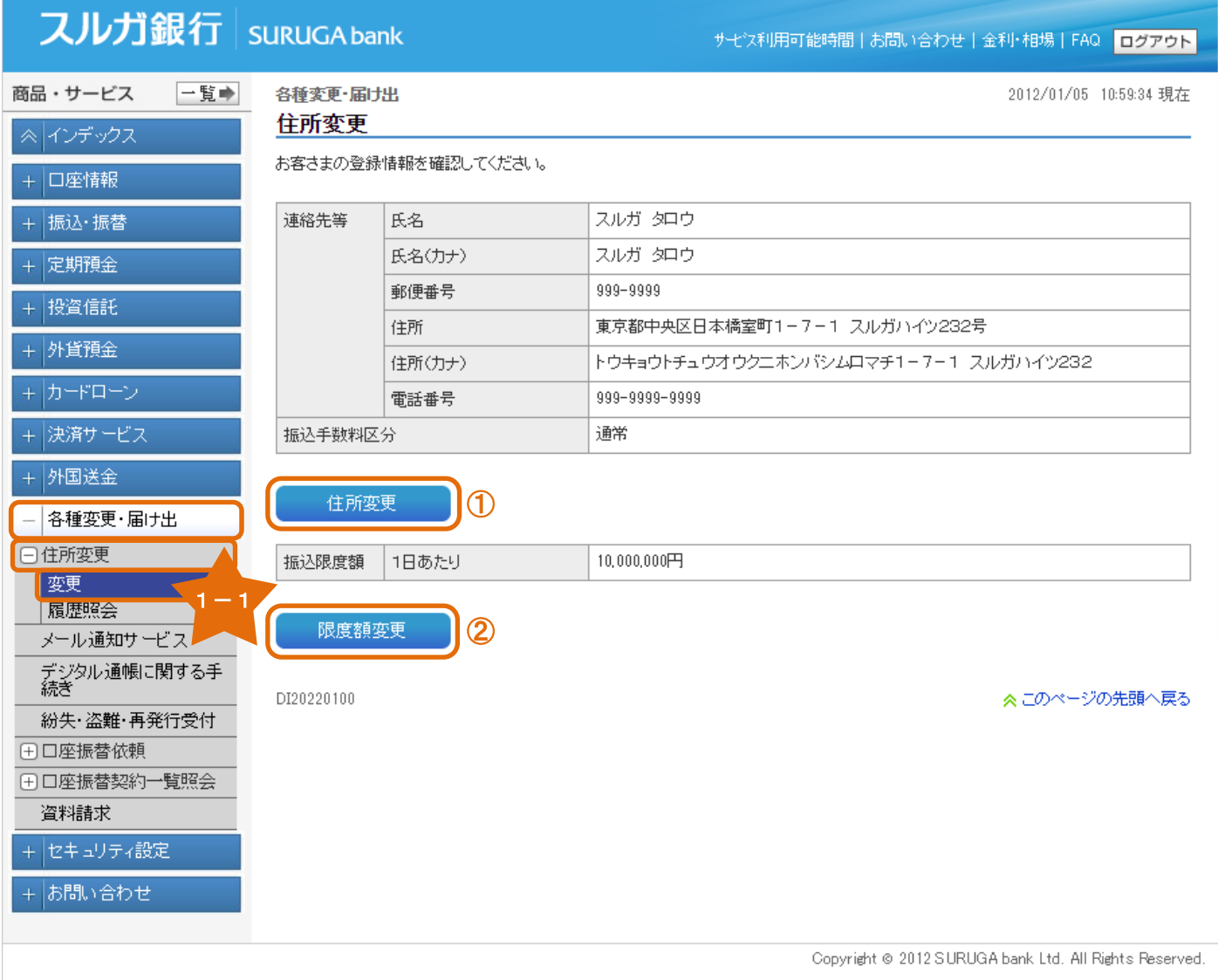

1

#### (2)変更内容入力 ① 変更内容を入力してください。

② 確認 をクリックしてください。

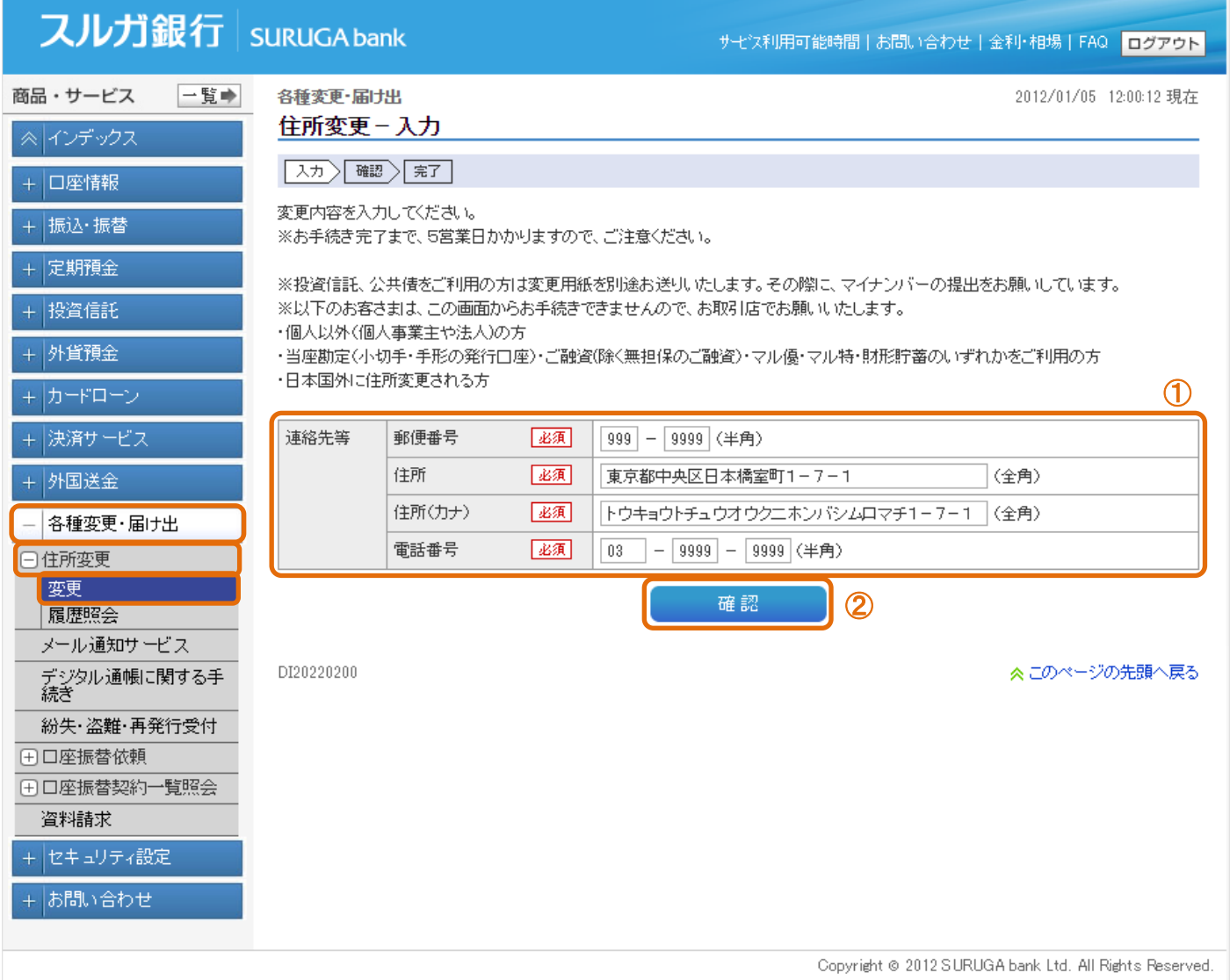

#### (3)変更内容確認

① 内容に相違ないことをご確認いただき、ご利用ナンバーの2か所を入力してください。 ※ ご利用ナンバーの入力は、ソフトウェアキーボードをご利用ください ② 実行 をクリックしてください。

# スルガ銀行 | SURUGA bank

サモジ利用可能時間 | お問い合わせ | 金利·相場 | FAQ | ログアウト

2017/07/03 17:46:22 現在

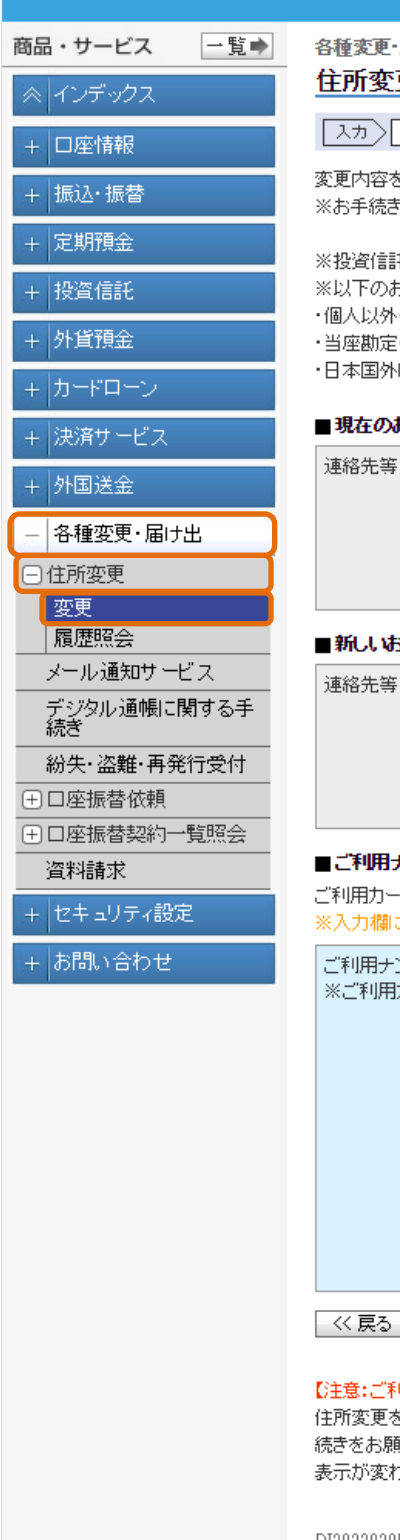

### 届け出

更−確認

**確認** 星子

を確認してください。

・完了まで、5営業日かかりますので、ご注意ください。

.<br>.<br>? . 公共債をご利用の方は専用の変更届が別途必要となります。お取引店まで、お問い合わせをお願いいたします。 お客さまは、この画面からお手続きできませんので、お取引店でお願いいたします。

(個人事業主や法人)の方

:(小切手・手形の発行口座)・ご融資(除く無担保のご融資)・マル傷・マル特・財形貯蓄のいずれかをご利用の方 に住所変更される方

#### お客さま情報

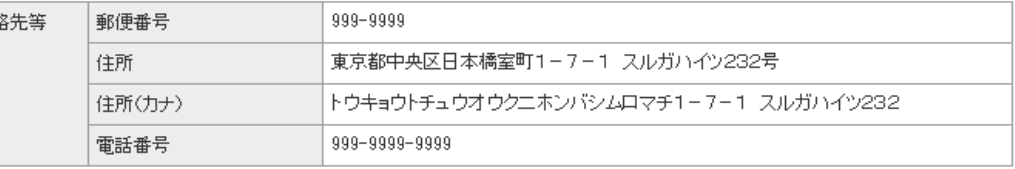

#### 諸法を容

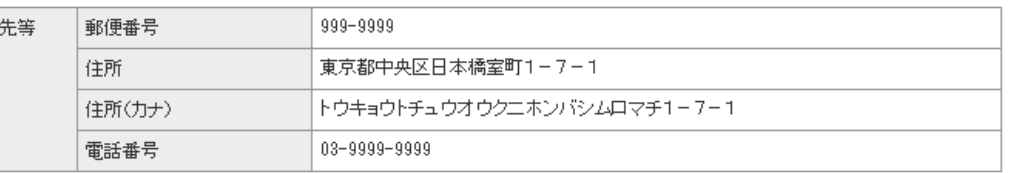

#### ナンバー入力

ドを参照して、以下のご利用ナンバーを入力してください。 こ移動して、ソフトウェアキーボードをクリックしてください。

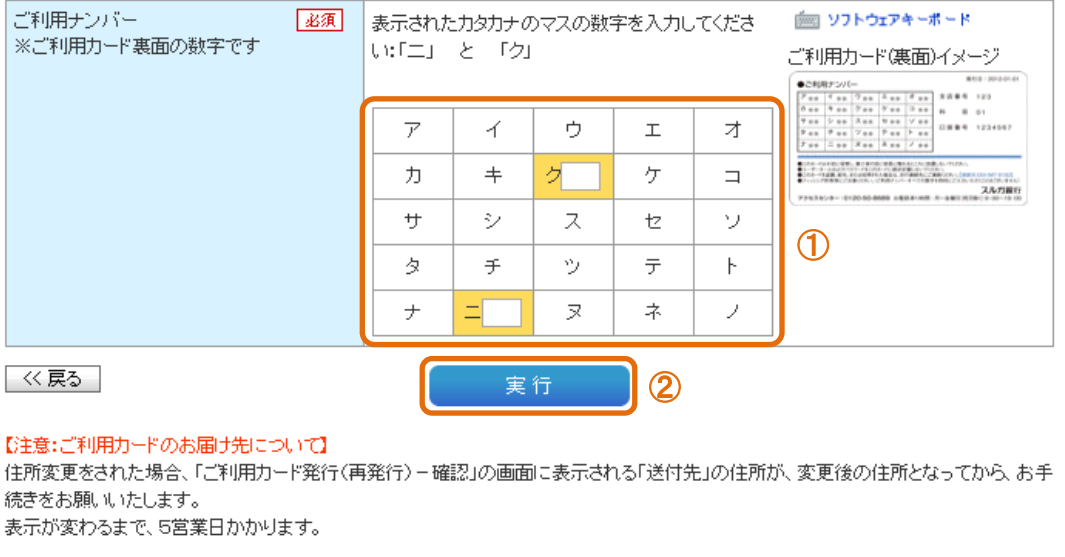

DI20220205

Copyright @ 2012 SURUGA bank Ltd. All Rights Reserved.

≪このページの先頭へ戻る

### (4)変更完了

住所変更申込の受付が完了しました。 ※ お手続完了まで5営業日かかりますのでご注意ください

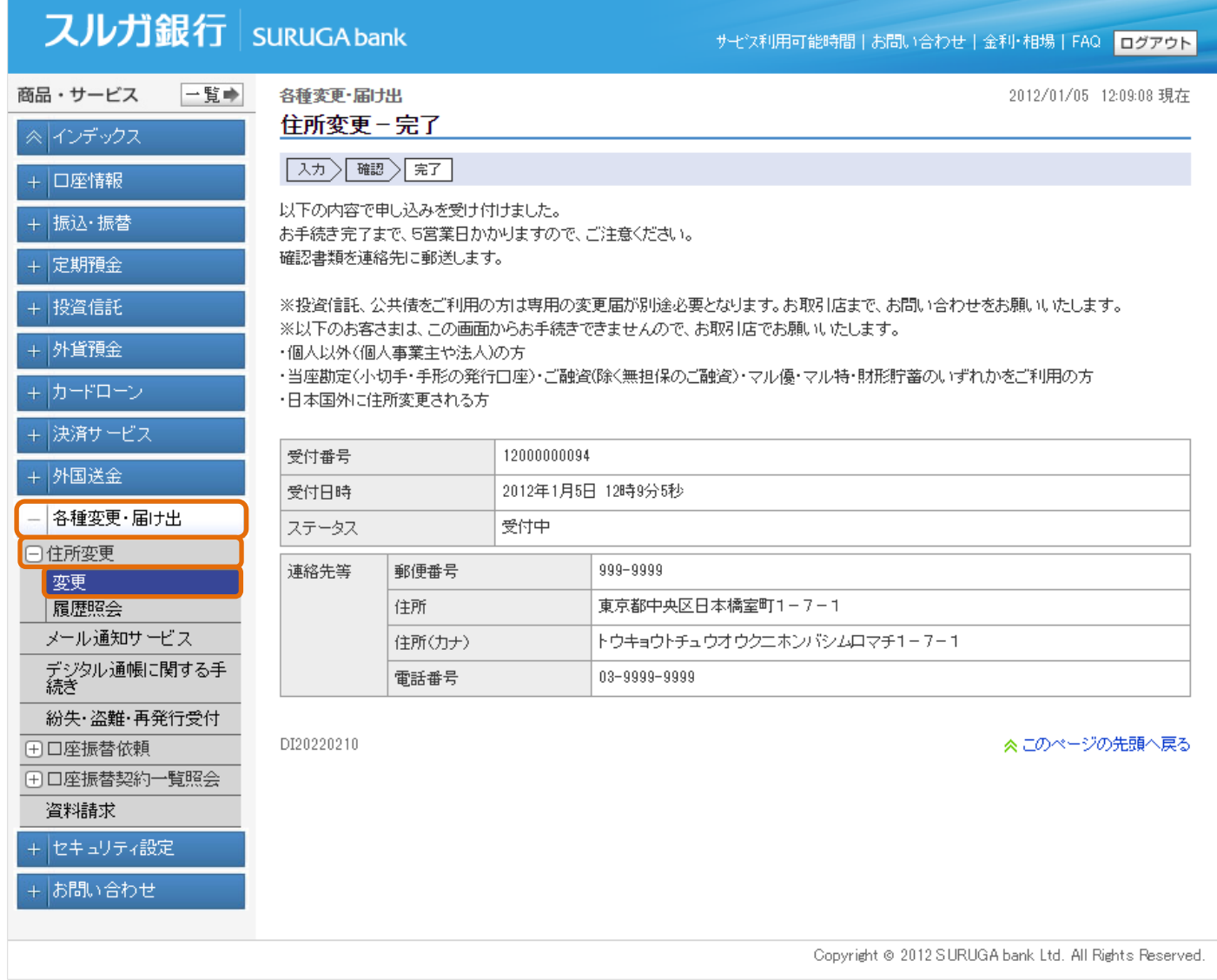

### 1-2.履歴照会

- (1)変更履歴一覧照会
	- ① 照会期間を変更する場合は、「期間」を選択して、
	照会 おをクリックしてください。
	- ②お取引の詳細を確認する場合は、 [詳細 ] をクリックしてください。

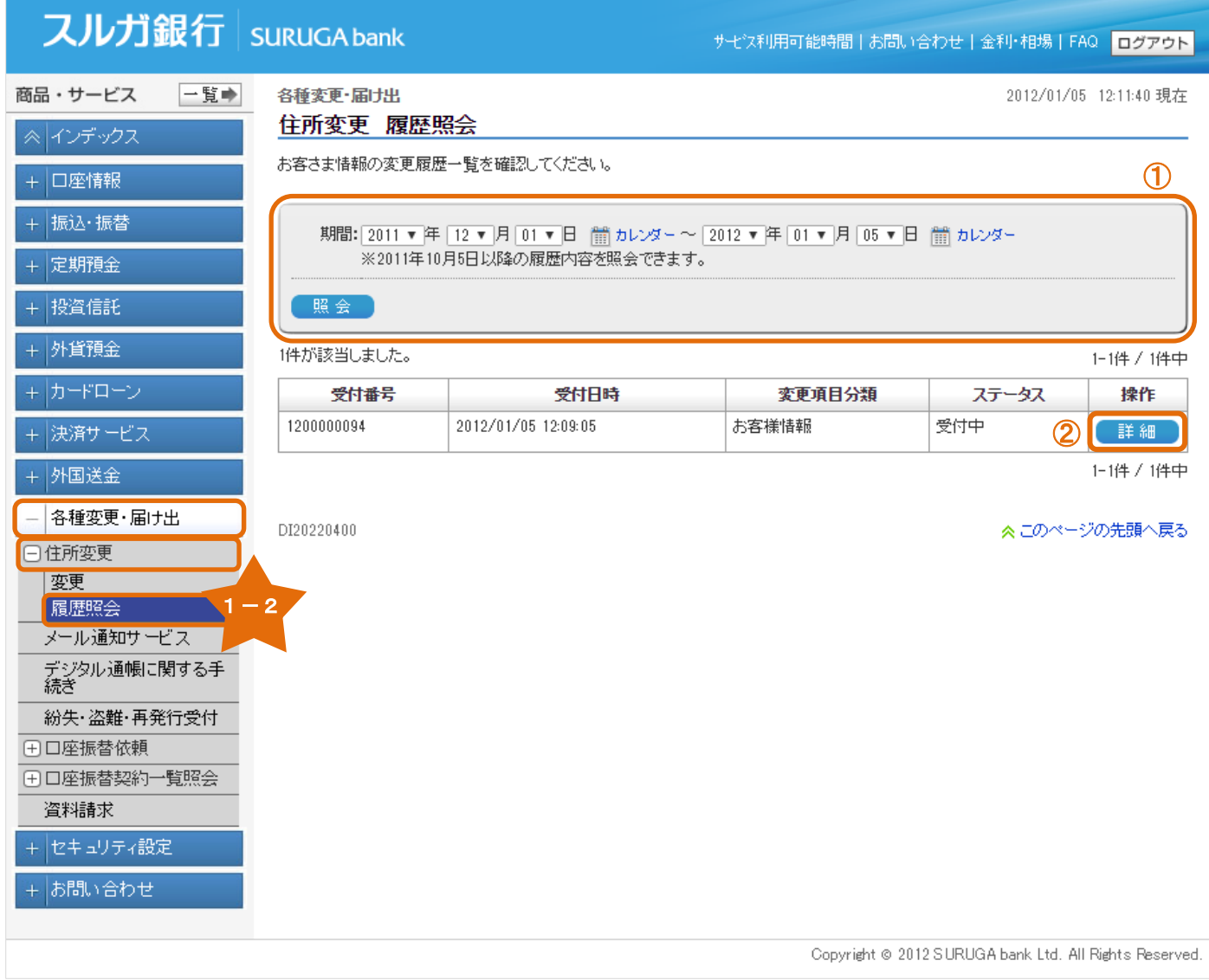

#### (2)変更履歴詳細

ステータスが「受付中」の住所変更のお申込みは取り消すことができます。 ① 変更を取り消す場合は、 | 取消 | をクリックしてください。

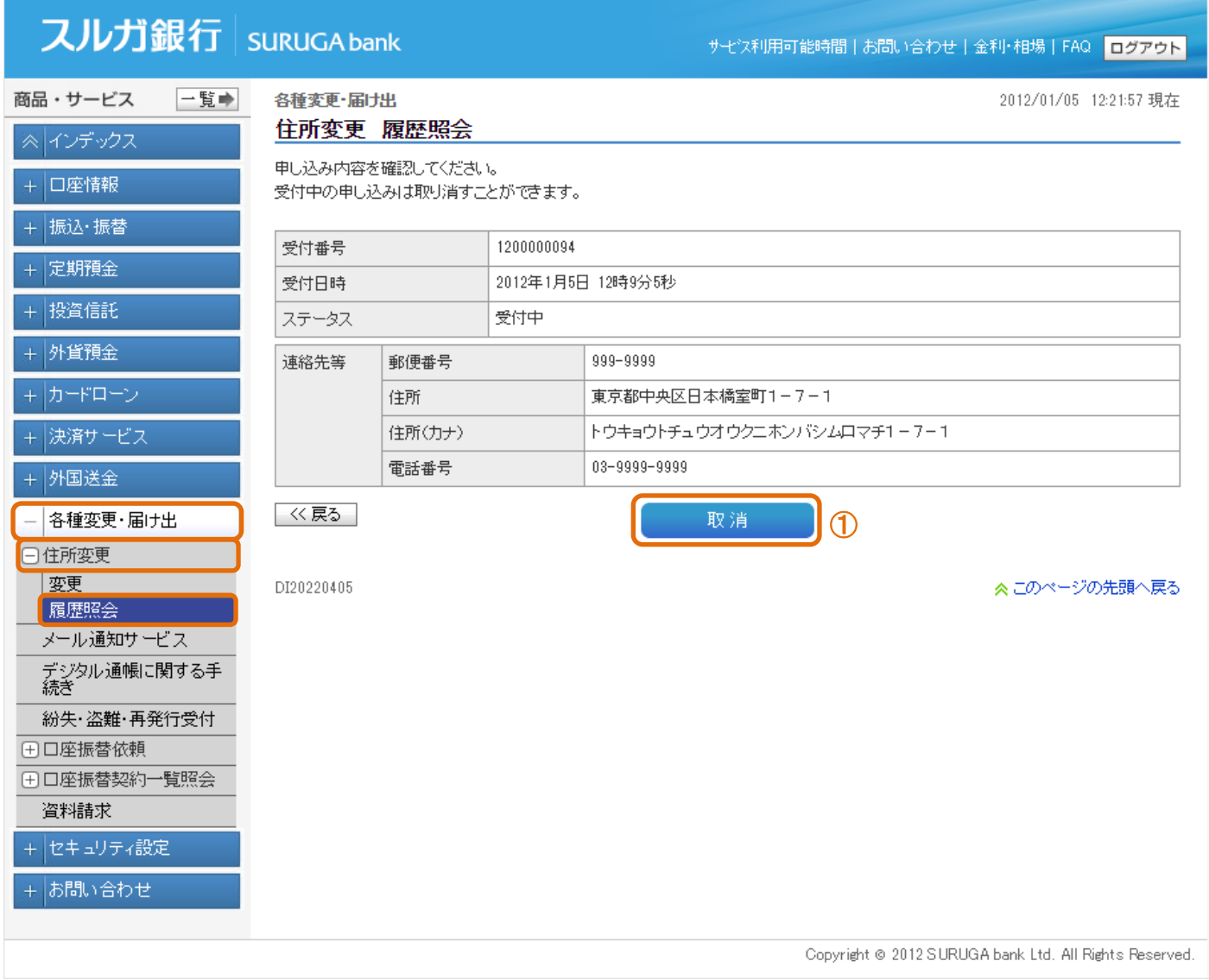

#### (3)変更取消確認

① 内容に相違ないことをご確認いただき、確認パスワードを入力してください。 ※ 確認パスワードの入力は、ソフトウェアキーボードをご利用ください ② ま行 をクリックしてください。

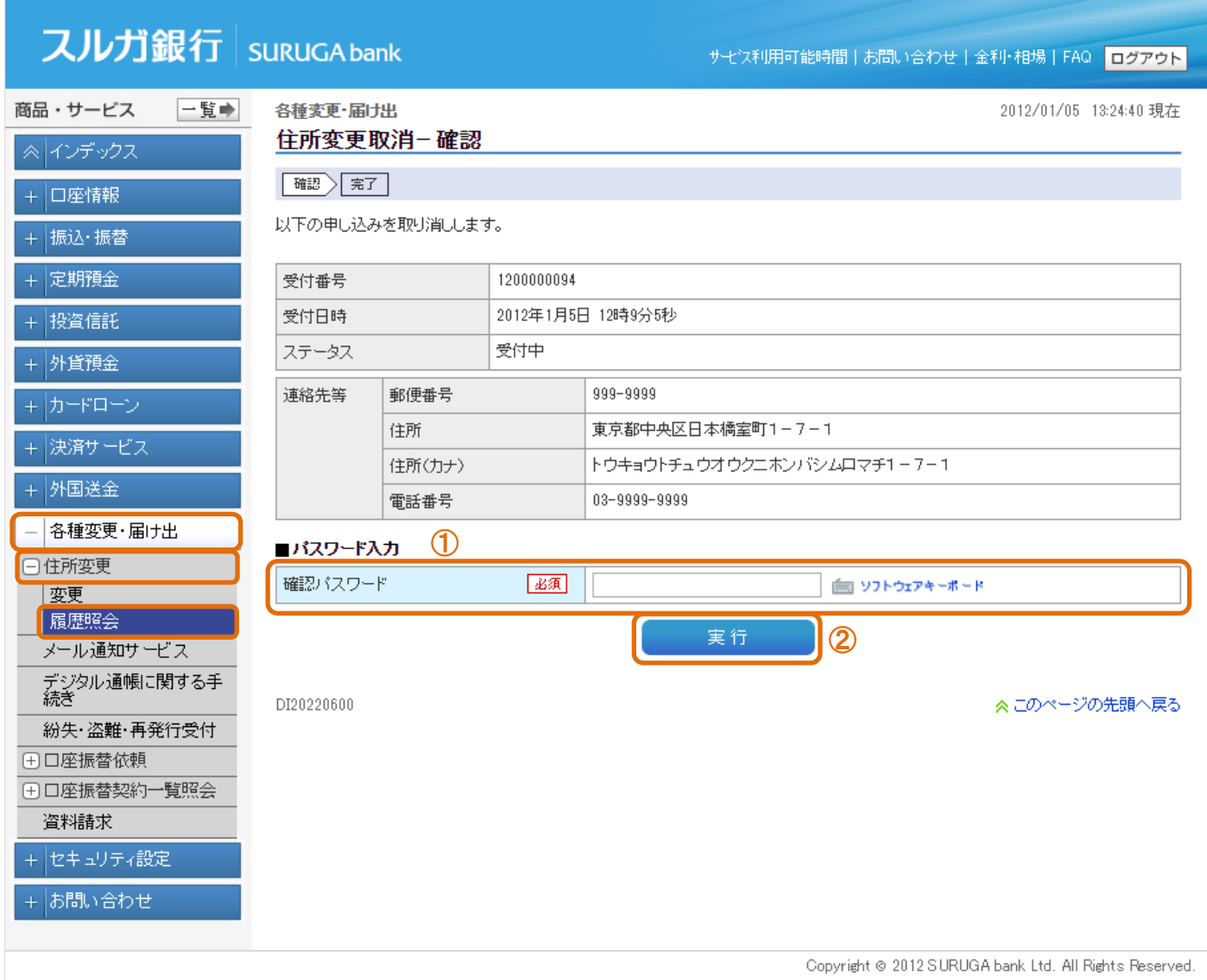

### (4)取消完了

住所変更申込の取消が完了しました。

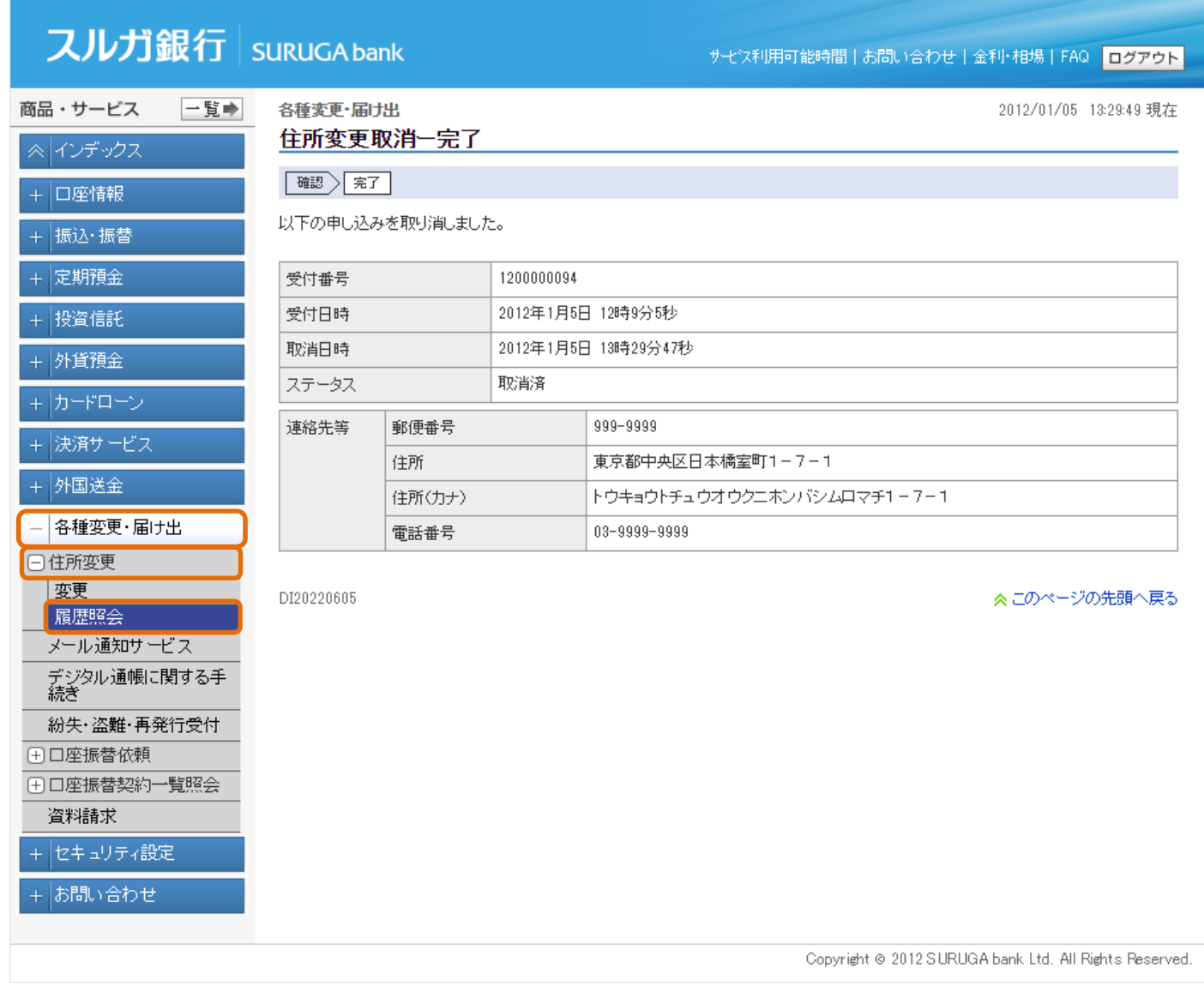

#### <span id="page-9-0"></span>2.メール通知サービス

お取引の処理結果やお知らせ等をお送りするメールアドレスの確認や登録、変更等のお手続を行うことがで きます。

「メールパスワード送信先設定」のご利用方法は、操作マニュアル【セキュリティ設定】をご参照ください。

#### 2-1. メールアドレス登録状況

- ① メールアドレスを変更する場合は、■変更■■ をクリックしてください ・・・ 2-1-1. へ
- ② メールアドレスを削除する場合は、【 削除】 をクリックしてください ・・・ 2-1-2. へ ③ メールアドレスを登録する場合は、【 登録】 をクリックしてください ・・・ 2-1-3. へ

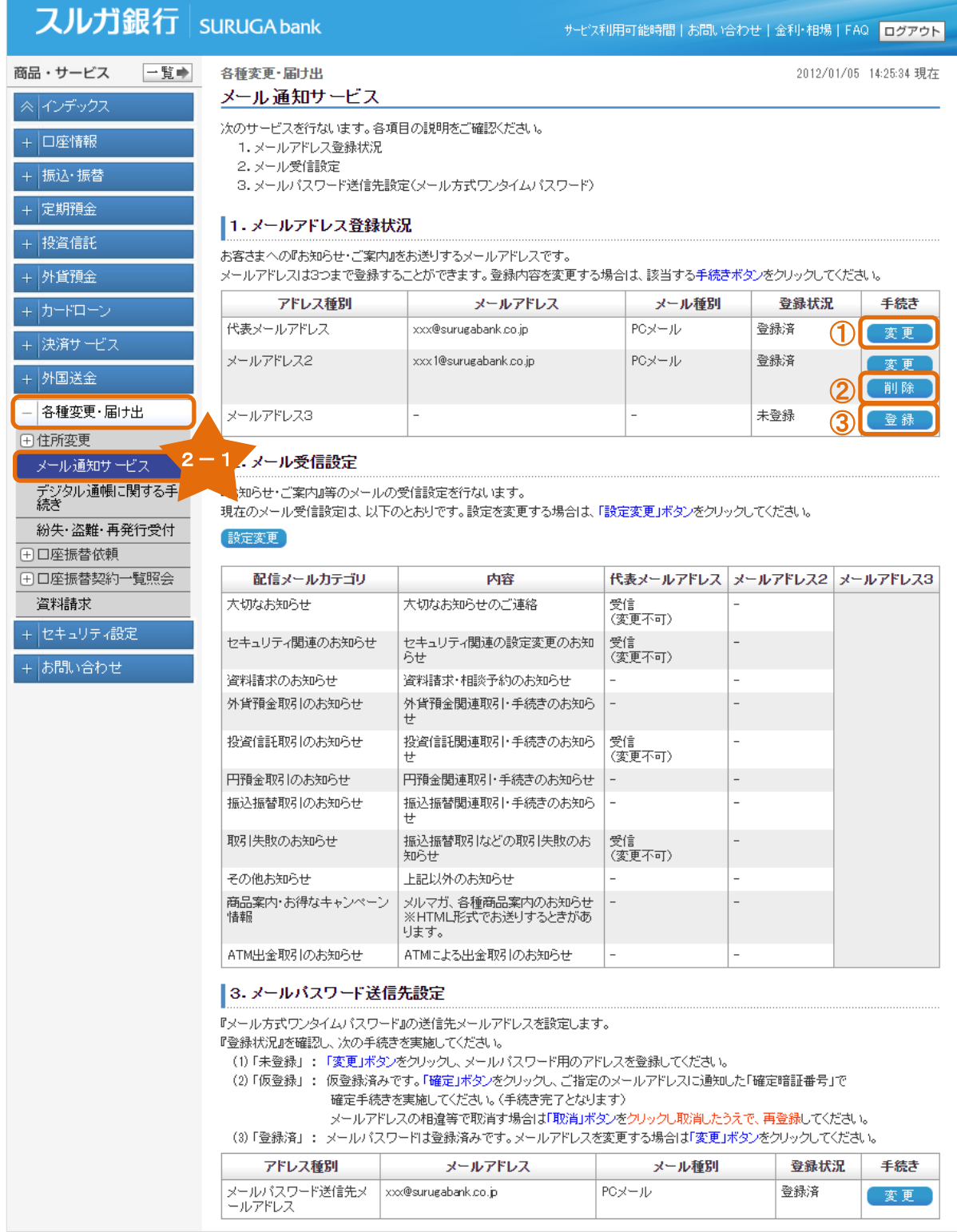

### 2-1-1. メールアドレス変更

- (1)メールアドレス変更入力
	- ① 新しいメールアドレスを入力してください。
	- ② メール種別を選択してください。
	- 3 確認 をクリックしてください。

#### スルガ銀行 suruGAbank サモン利用可能時間 | お問い合わせ | 金利·相場 | FAQ | ログアウト 一覧→ 商品・サービス 各種変更·届け出 2012/01/05 13:45:54 現在 メールアドレス変更-入力 ≪ インデックス 入力〉確認〉第了 + 口座情報 変更する項目を入力してください。 + 振込・振替 + 定期預金 代表メールアドレス 登録先 現在のメールアドレス xxx@nri.co.ip + 投資信託 現在のメール種別 PCメール + 外貨預金 +カードローン 新しいメールアドレス 必須 xxx@surugabank.co.jp (半角英数)  $\bigcirc$ + 決済サービス 新しいメールアドレス(確認用) 函 (半角英数) xxx@surugabank.co.in メール種別 PCメール  $\pmb{\mathrm{v}}$  $\mathcal O$ + 外国送金 ※メールの受信設定をしている場合は、ib@surugabank.co.jpの受信を許可してください。 ― 名種変更・届け出 ※商品案内·キャンペーン情報はHTML形式のメールをお送りするときがあります。 田住所変更 HTML形式のメールは、ウェブサイトのように画像を使った分かりやすいメールです。 ※メール種別の指定 メール通知サービス Yahoo!メールやGmai等、スマートフォン、パソコン(PC)で利用できるメールアドレスのときは、「PCメール」を指定してください。 デジタル通帳に関する手<br>続き docomo、au、SoftBank等、携帯電話キャリアのメールアドレスのときは、「モバイル」を指定してください。 紛失·盗難·再発行受付 │≪戻る 確認 ③ 田口座振替依頼 田口座振替契約一覧照会 DI50120400 ≪このページの先頭へ戻る 資料請求 +セキュリティ設定 + お問い合わせ Copyright @ 2012 SURUGA bank Ltd. All Rights Reserved.

#### (2)変更内容確認

① 内容に相違ないことをご確認いただき、確認パスワードを入力してください。 ※ 確認パスワードの入力は、ソフトウェアキーボードをご利用ください ② ま行 をクリックしてください。

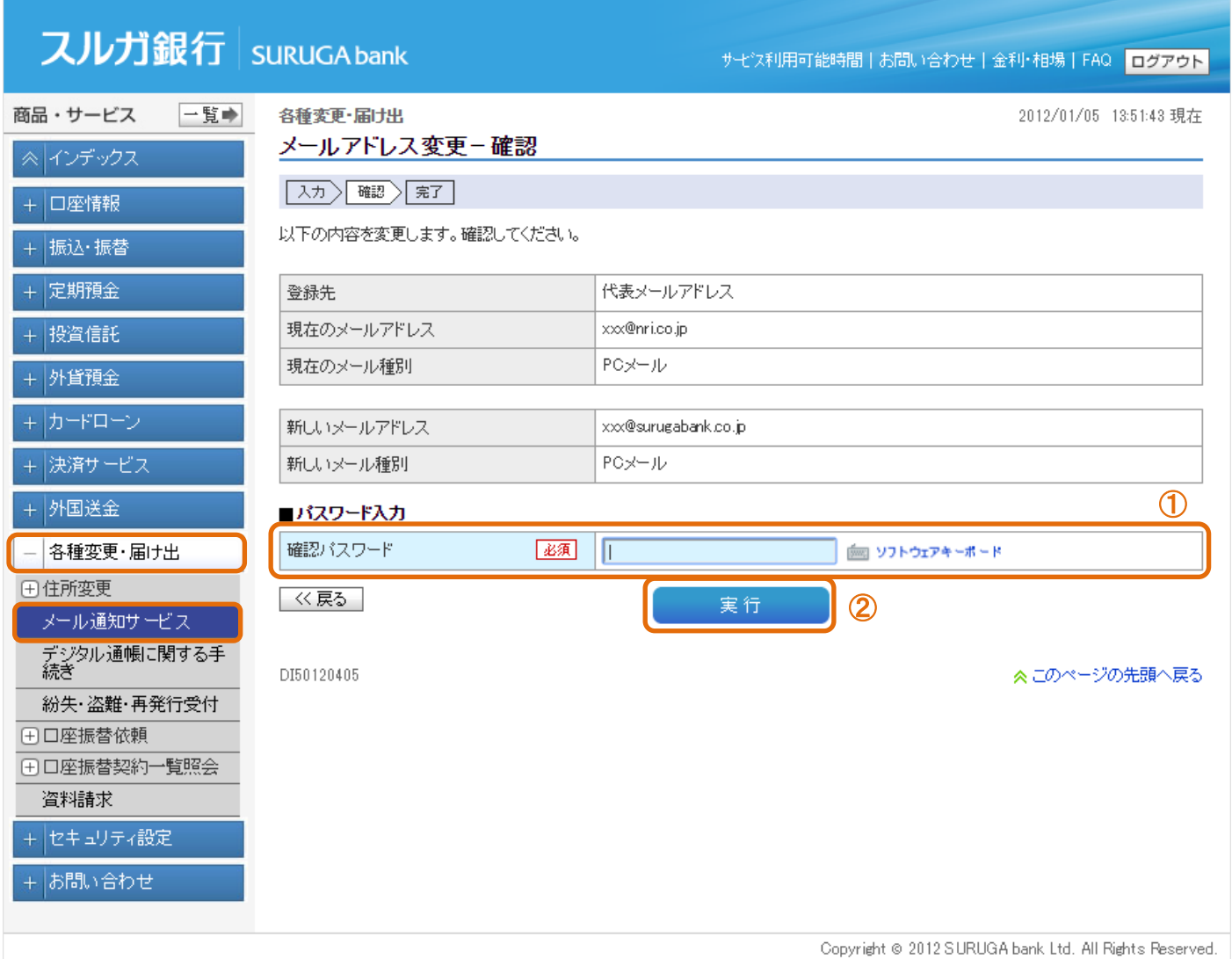

### (3)メールアドレス変更完了

メールアドレスの変更が完了しました。

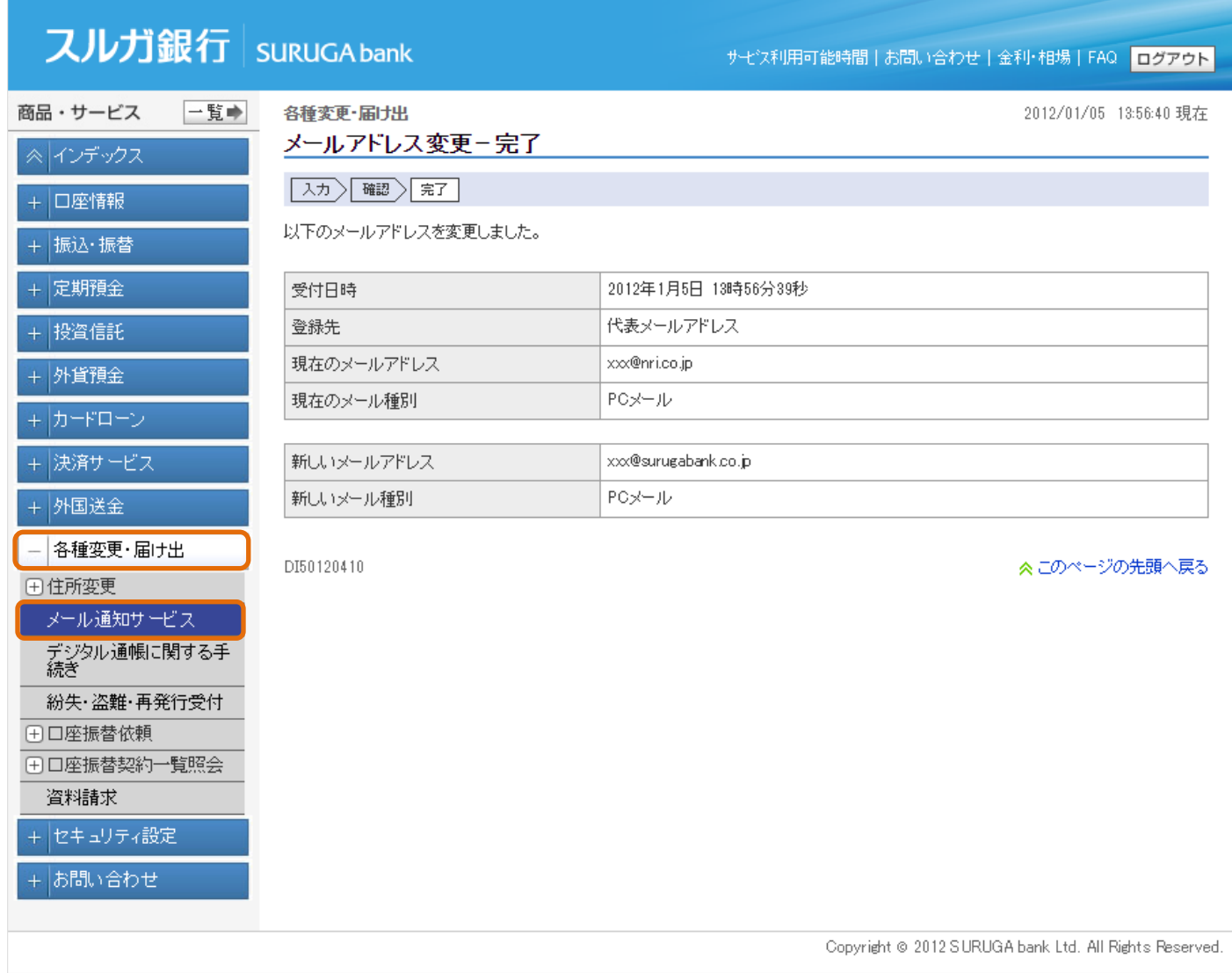

### 2-1-2. メールアドレス削除

- (1)削除内容確認
	- ① 内容に相違ないことをご確認いただき、確認パスワードを入力してください。 ※ 確認パスワードの入力は、ソフトウェアキーボードをご利用ください
	- ② 実行 をクリックしてください。

#### スルガ銀行 | suruGAbank サモン利用可能時間 | お問い合わせ | 金利·相場 | FAQ | ログアウト 商品・サービス 一覧中 各種変更·届け出 2012/01/05 14:31:49 現在 メールアドレス削除-確認 ≪ インデックス |確認 | 完了 + 口座情報 以下のメールアドレスを削除します。確認してください。 + 振込·振替 + 定期預金 登録先 メールアドレス2 メールアドレス xxx1@surugabank.co.jp + 投資信託 PCメール メール種別 + 外貨預金  $\circ$ ■パスワード入力 +カードローン 確認パスワード 必須 IΠ | ソフトウェアキーボード + 決済サービス │≪戻る│ ② + 外国送金 実行 - 各種変更・届け出 DI50120500 ≪このページの先頭へ戻る 田住所変更 メール通知サービス デジタル通帳に関する手<br>続き 紛失·盗難·再発行受付 田口座振替依頼 田口座振替契約一覧照会 資料請求 + セキュリティ設定 + お問い合わせ Copyright @ 2012 SURUGA bank Ltd. All Rights Reserved.

### (2)メールアドレス削除完了

メールアドレスの削除が完了しました。

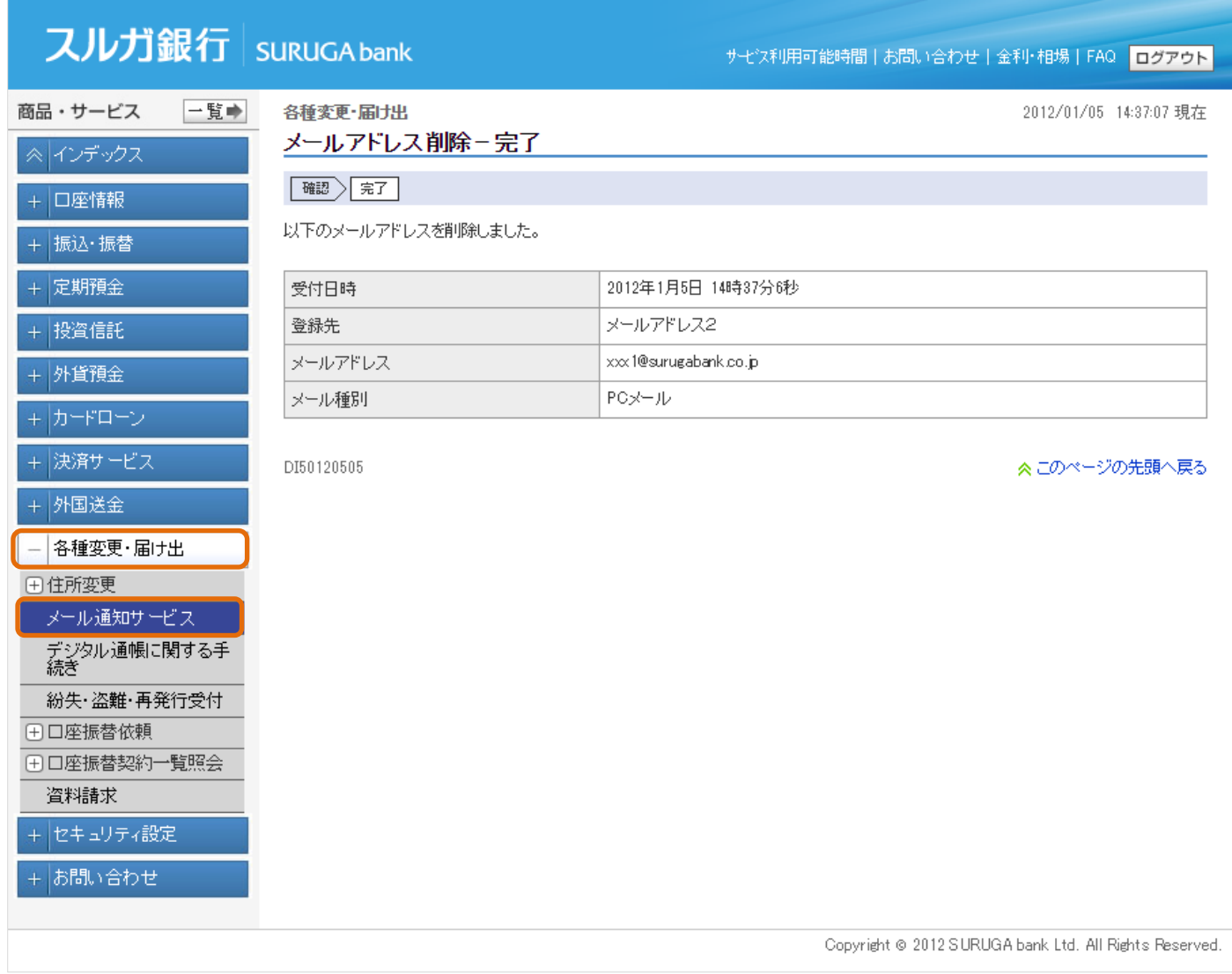

### 2-1-3.メールアドレス登録

メールアドレスは3件まで登録することができます。

#### (1)メールアドレス登録入力

- ① 登録するメールアドレスを入力してください。
- ② メール種別を選択してください。
- 3 確認 をクリックしてください。

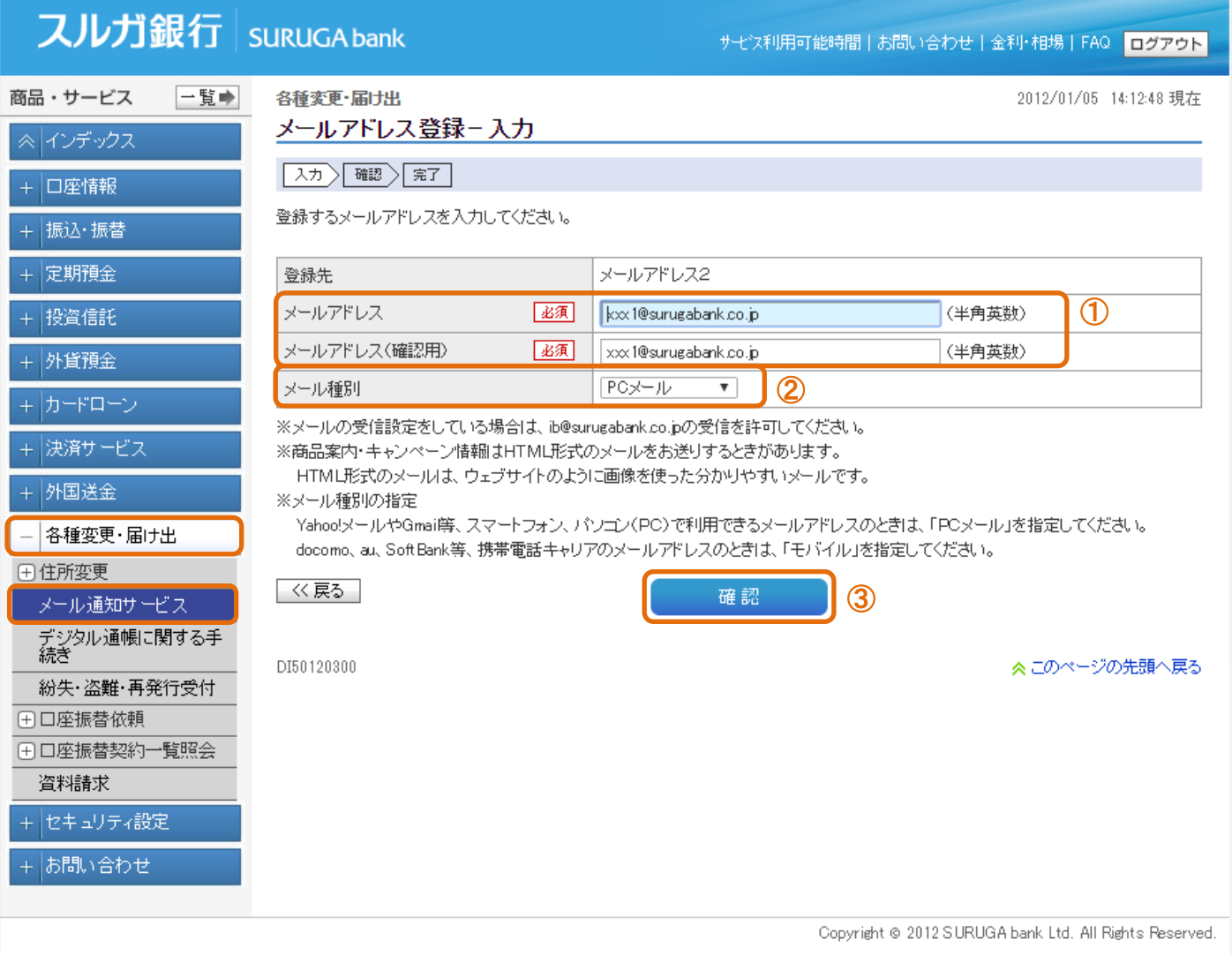

#### (2)登録内容確認

① 内容に相違ないことをご確認いただき、確認パスワードを入力してください。 ※ 確認パスワードの入力は、ソフトウェアキーボードをご利用ください 2 実行 をクリックしてください。

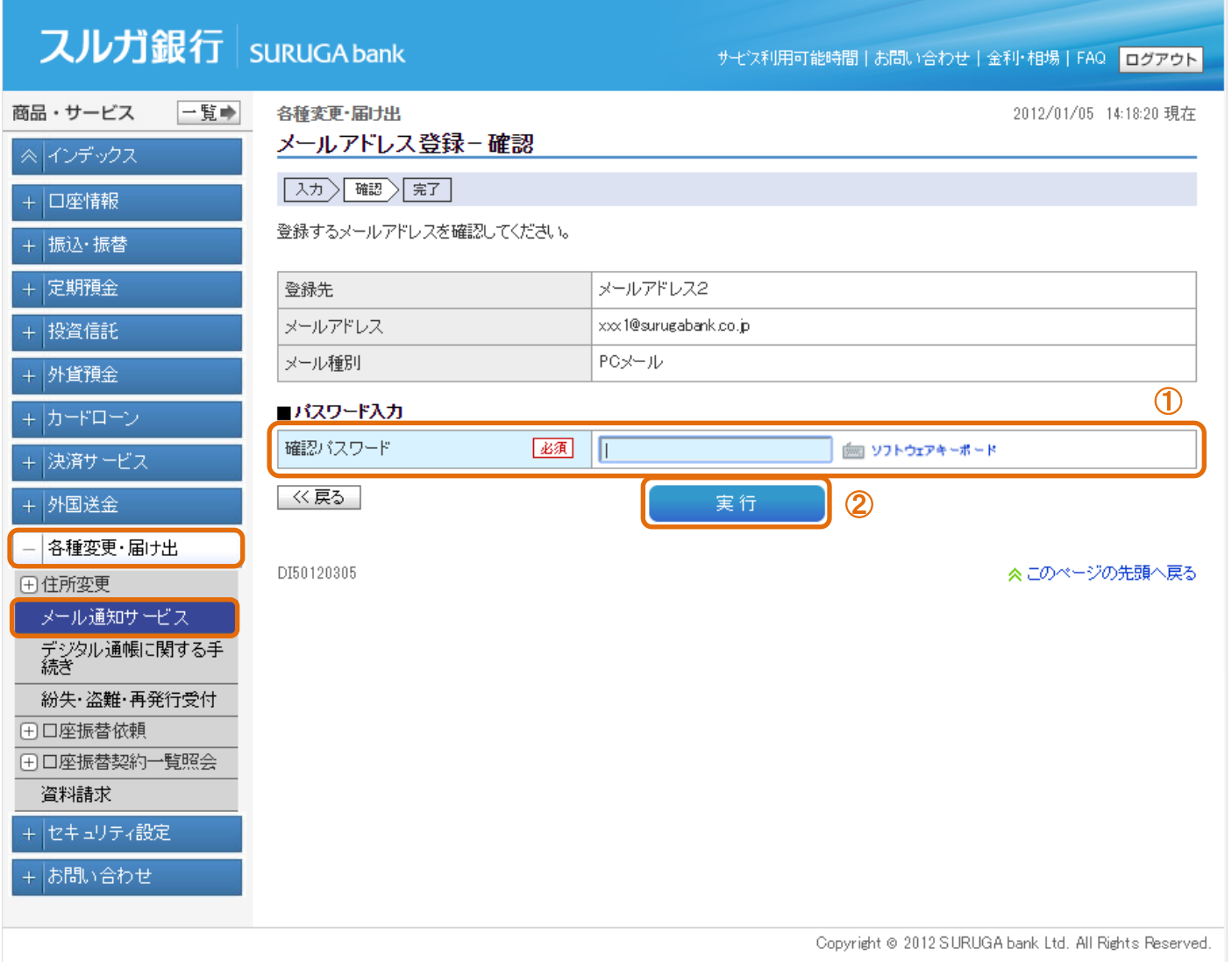

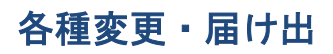

#### (3)登録完了

メールアドレスの登録が完了しました。

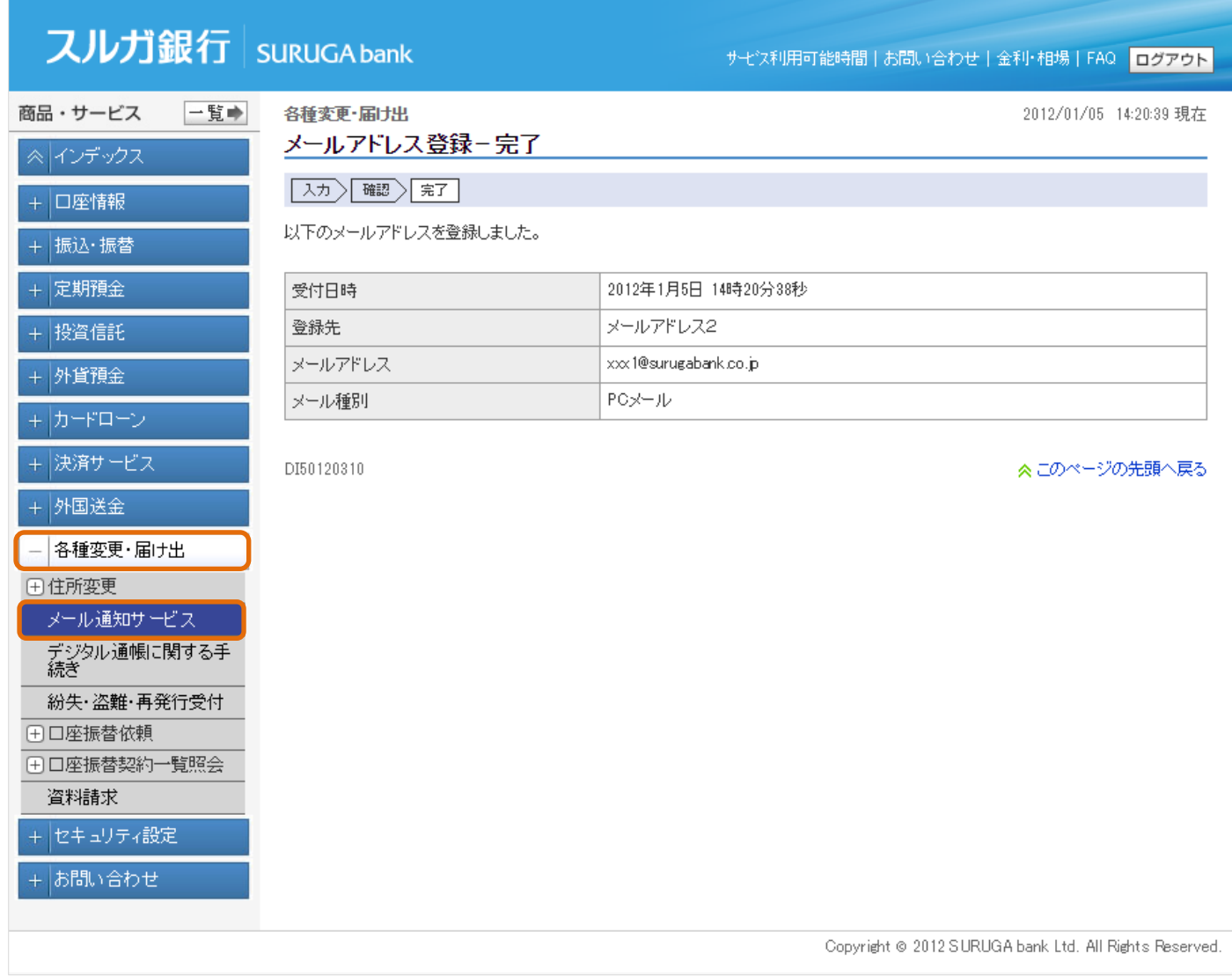

### 2-2.メール受信設定

#### (1)受信設定変更

① メール受信設定を変更する場合は、【設定変更】 をクリックしてください。

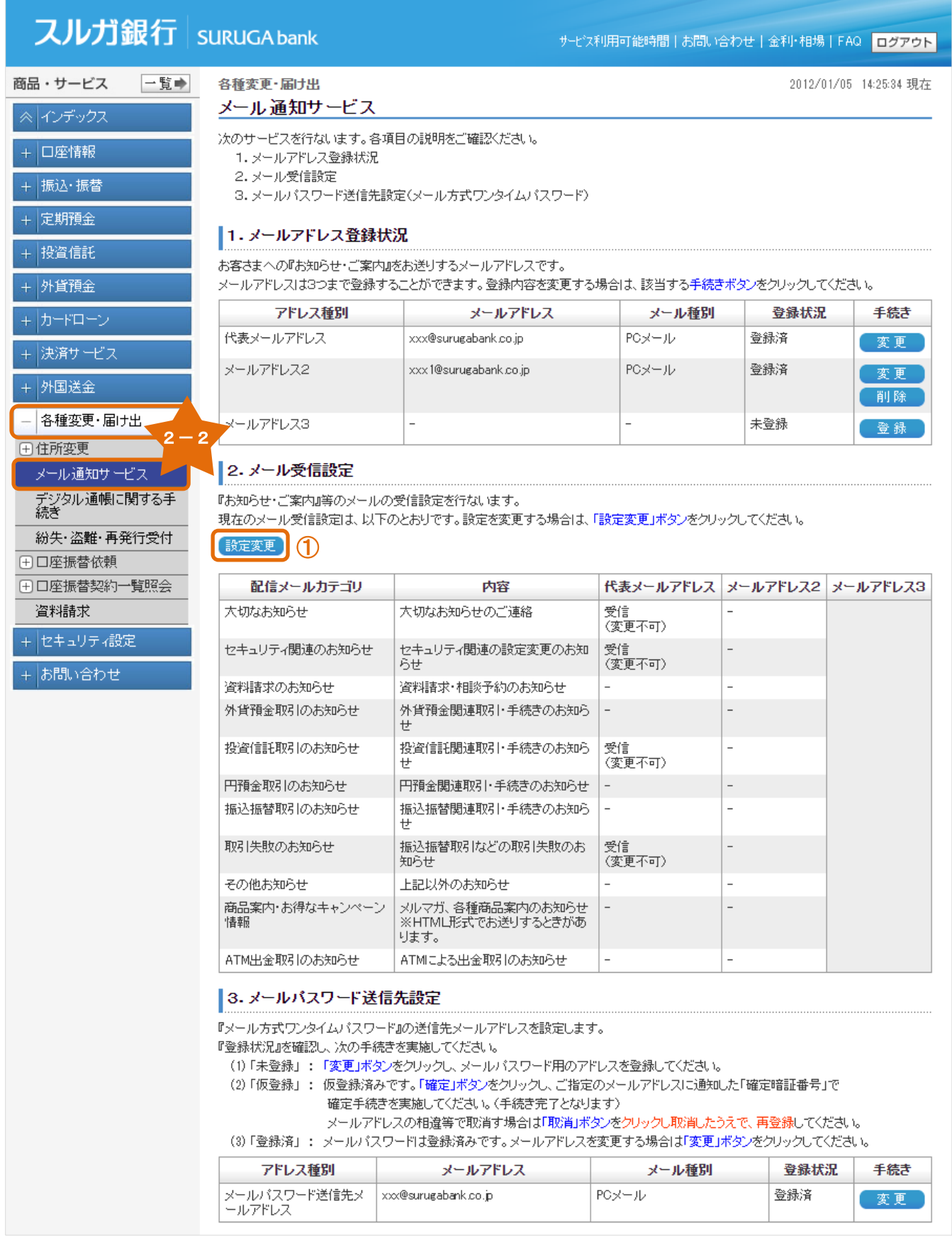

#### (2)受信設定変更入力

- ① 受信する『配信メールカテゴリ』をメールアドレスごとに選択してください。
- ② 内容に相違ないことをご確認いただき、確認パスワードを入力してください。
- ※ 確認パスワードの入力は、ソフトウェアキーボードをご利用ください
- 3 実行 そクリックしてください。

# スルガ銀行 | SURUGA bank

サービス利用可能時間|お問い合わせ|金利·相場|FAQ <mark>ログアウト</mark>

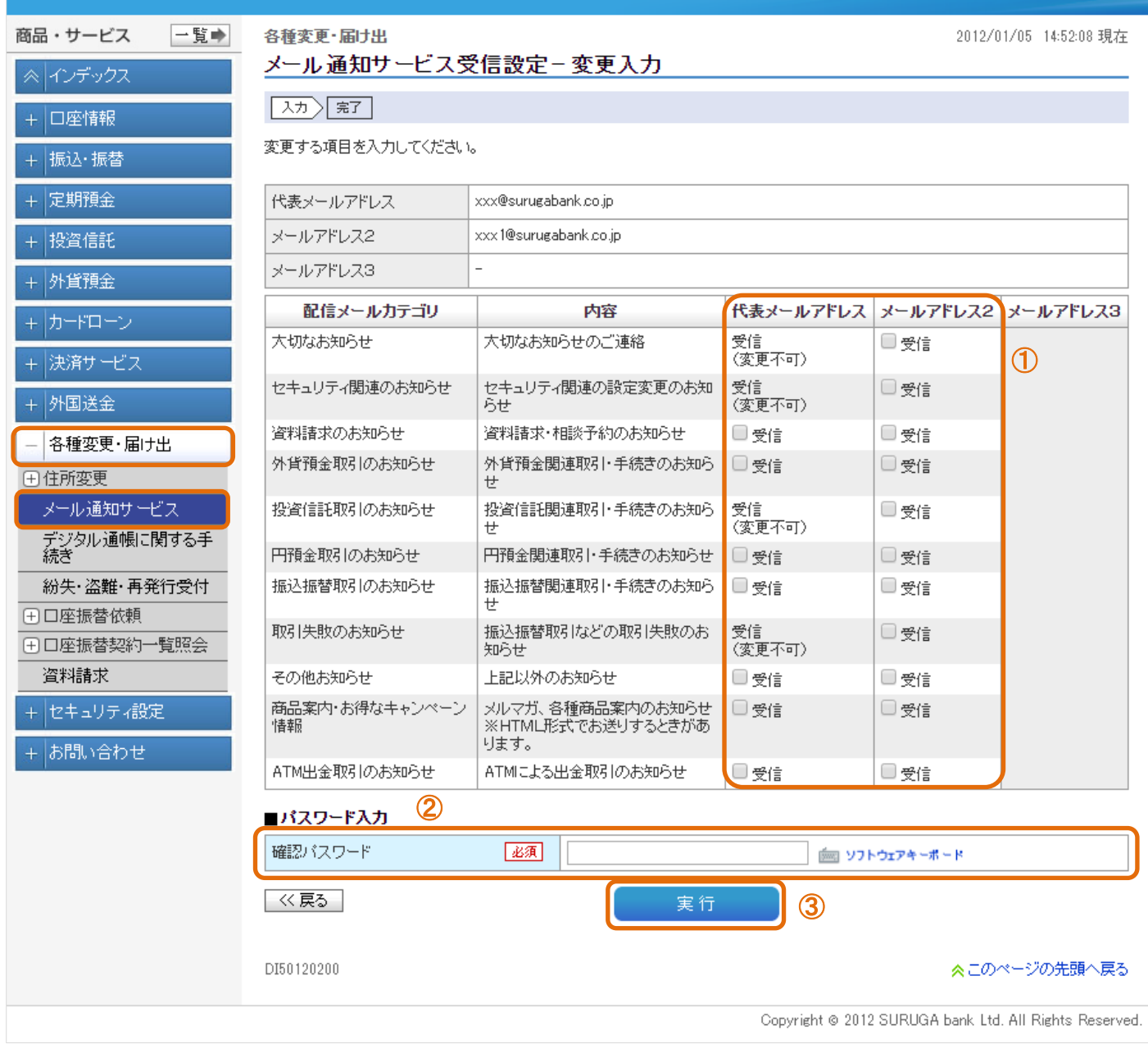

### (3)メール通知サービス受信設定変更

メール受信設定の変更が完了しました。

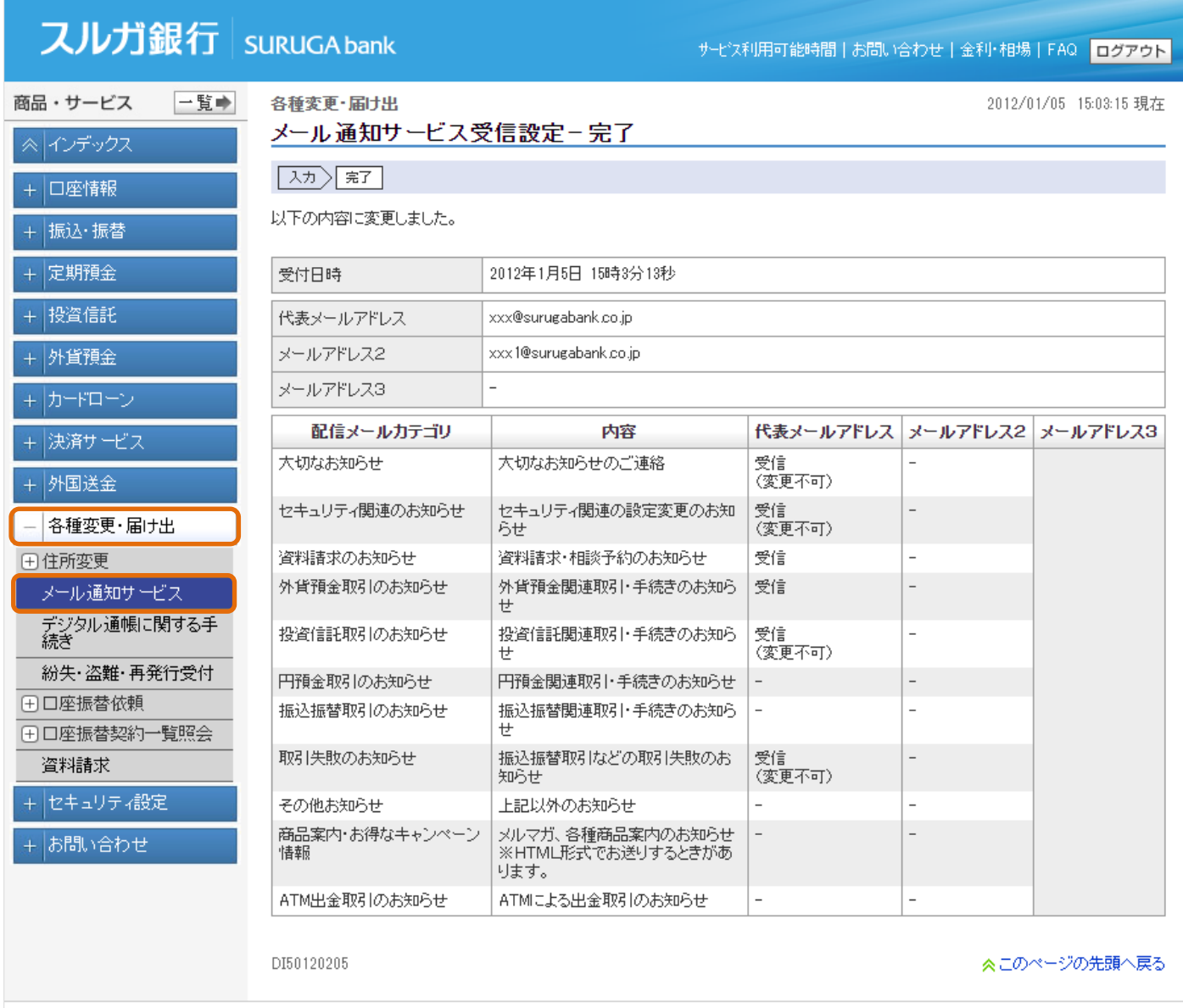

Copyright @ 2012 SURUGA bank Ltd. All Rights Reserved.

### <span id="page-21-0"></span>3.デジタル通帳に関する手続き

デジタル通帳のお申込みおよびご解約のお手続を行うことができます。

※ お申込み後、当社本支店窓口へお手元の通帳をお持ちいただく必要がございます

※ ご解約後は、ブックフリーに切替わります。 通帳へのお切替えをご希望の場合は、当社本支店窓口へお越しください。(「お届け印」、「キャッシ ュカード」および「本人確認書類」が必要です) なお、通帳へのお切替えには当社所定の通帳発行手数料がかかります

#### 3-1.デジタル通帳のお申込み

デジタル通帳のお申込みのお手続を行うことができます。

- ・通帳からお切替えの場合 3-1-1.へ
- ・ブックフリーからお切替えの場合・・・3-1-2.へ

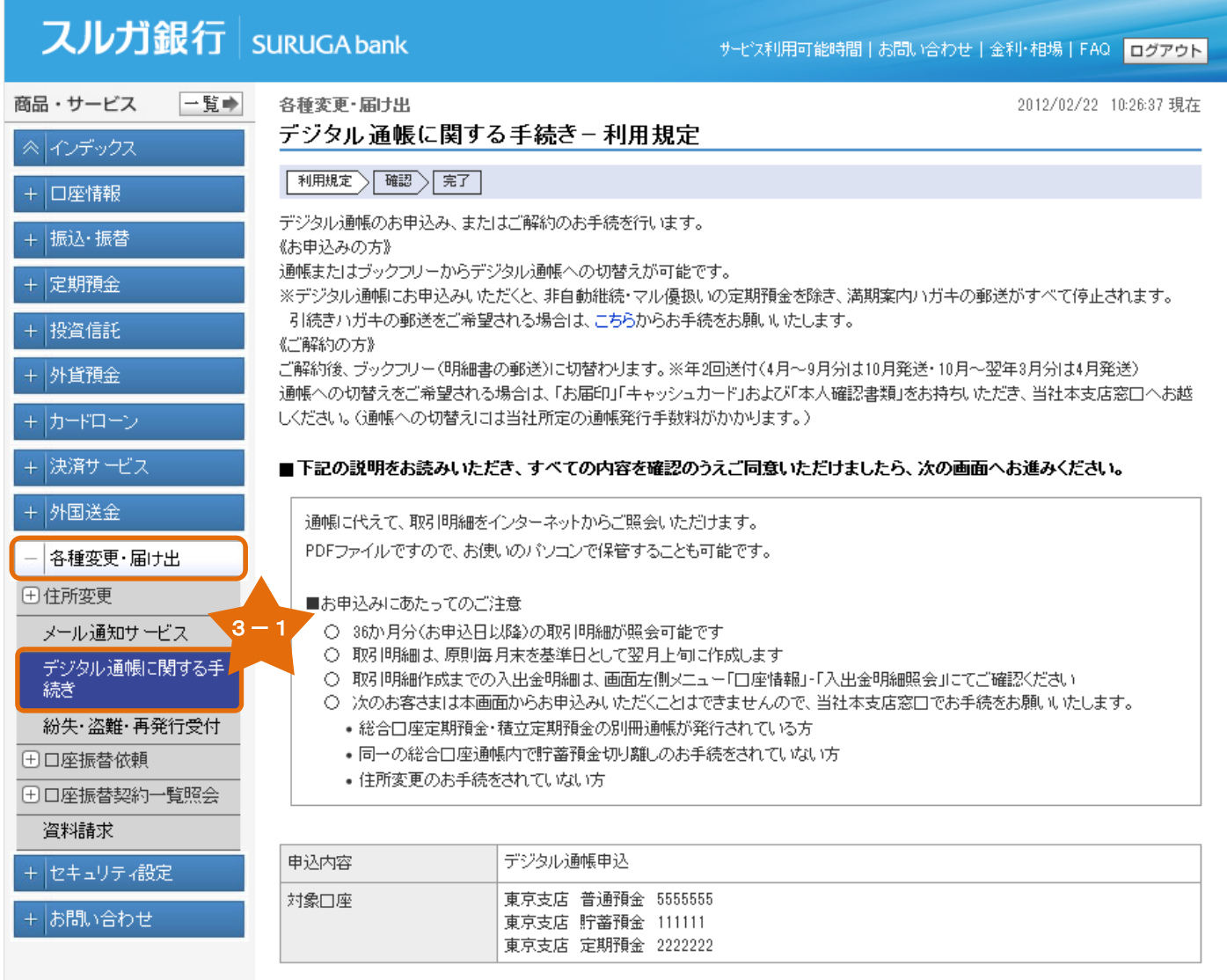

#### 3-1-1.通帳からのお切替え

#### ※ お申込み後、当社本支店窓口へお手元の通帳をお持ちいただく必要がございます

#### (1)利用規定確認

- ① 利用規定をご確認いただき、同意いただけましたらチェックしてください。
- ② 確認事項1および2をご確認いただき、同意いただけましたらチェックしてください。

<sup>3</sup> みへいき をクリックしてください。

| 一覧⇒<br>商品・サービス    | 各種変更·届け出                                                                                                    |                                                                                                    |  |
|-------------------|----------------------------------------------------------------------------------------------------|----------------------------------------------------------------------------------------------------|--|
|                   |                                                                                                    | 2012/02/22 10:26:37 現在                                                                                                    |  |
| ≪ インデックス          | デジタル通帳に関する手続き-利用規定                                                                                                    |                                                                                                    |  |
| 口座情報              | 確認 一 完了<br>利用規定 >                                                                                                    |                                                                                                    |  |
| 振込・振替             | デジタル通帳のお申込み、またはご解約のお手続を行います。                                                                                                    |                                                                                                    |  |
| 定期預金              | 《お申込みの方》<br>通帳またはブックフリーからデジタル通帳への切替えが可能です。                                                                                                    |                                                                                                    |  |
| 投資信託              | ※デジタル通帳にお申込みいただくと、非自動維続・マル優扱いの定期預金を除き、満期案内ハガキの郵送がすべて停止されます。<br>引続きハガキの郵送をご希望される場合は、こちらからお手続をお願いいたします。                                         |                                                                                                    |  |
| 外貨預金              | 《ご解約の方》<br>ご解約後、ブックフリー(明細書の郵送)に切替わります。※年2回送付(4月~9月分は10月発送・10月~翌年3月分は4月発送)<br>通帳への切替えをご希望される場合は、「お届印」「キャッシュカード」および「本人確認書類」をお持ち、いただき、当社本支店窓口へお越 |                                                                                                    |  |
| カードローン            | しください。(通帳への切替えには当社所定の通帳発行手数料がかかります。)                                                                                                    |                                                                                                    |  |
| + 決済サービス          | ■下記の説明をお読みいただき、すべての内容を確認のうえご同意いただけましたら、次の画面へお進みください。                                                                                          |                                                                                                    |  |
| +  外国送金           | 通帳に代えて、取引明細をインターネットからご照会いただけます。                                                                                                    |                                                                                                    |  |
| 各種変更・届け出          | PDFファイルですので、お使いのパソコンで保管することも可能です。                                                                                                    |                                                                                                    |  |
| ⊕ 住所変更            | ■お申込みにあたってのご注意                                                                                                    |                                                                                                    |  |
| メール通知サービス         | ○ 36か月分(お申込日以降)の取引明細が照会可能です<br>○ 取引明細は、原則毎月末を基準日として翌月上旬に作成します                                                                                 |                                                                                                    |  |
| デジタル通帳に関する手<br>続き |                                                                                                    | ○ 取引明細作成までの入出金明細は、画面左側メニュー「口座情報」・「入出金明細照会」にてご確認ください                                                                                                    |  |
| 紛失・盗難・再発行受        |                                                                                                    | ○ 次のお客さまは本画面からお申込みいただくことはできませんので、当社本支店窓口でお手続をお願いいたします。<br>• 総合口座定期預金・積立定期預金の別冊通帳が発行されている方                                                                                                    |  |
| □□座振替依頼 3-1-1     |                                                                                                    | • 同一の総合口座通帳内で貯蓄預金切り離しのお手続をされていない方                                                                                                    |  |
| 国口座振替契約一覧         | • 住所変更のお手続をされていない方                                                                                                    |                                                                                                    |  |
| 資料請求              |                                                                                                    |                                                                                                    |  |
| セキュリティ設定          | 申込内容                                                                                                    | デジタル通帳申込                                                                                                    |  |
| + お問い合わせ          | 対象口座                                                                                                    | 東京支店 普通預金 5555555<br>東京支店 貯蓄預金 111111                                                                                                    |  |
|                   |                                                                                                    | 東京支店 定期預金 2222222                                                                                                    |  |
|                   | いいます。)が利用できます。<br>第2条 お取引明細書の閲覧<br>第3条 お取引明細の表示期間<br>など、当社所定の方法により取り扱います。<br>用いただけなくなります。                                                     | 1. デジタル通帳(Webブックフリー)サービス(以下「本サービス」といいます。)とは、通帳の発行およびカードローンご利用明細<br>表に代えてお取引の内容が一覧できる明細書(以下、「お取引明細書」といいます。)をインターネットで表示するサービスで、<br>普通預金、総合口座(普通預金・定期預金・積立定期預金)、インターネットバンキングの代表普通預金口座に紐付く本人口<br>座として登録しているスルガ銀行(以下、「当社」といいます。)利用口座、ならびにインターネットバンキング代表普通預金口<br>座を利息引き落とし口座としている当社カードローンを対象とします。<br>2. 本サービスは、本規定を承認し、かつ当社所定の利用申込書等の提出、インターネットバンキング、ATM等の当社所定の画<br>面による利用申込等により、本サービスの利用申込を行なった申込者のうち、当社が適当と認めた申込者(以下「お客さま」と<br>3. 本サービスは、インターネット/モバイルバンキングの利用者に対して提供するもので、別途お申込みが必要となります。<br>本サービスをお申込みいただいた口座(以下「ご利用口座」といいます。)のお取引明細書は、原則として毎月末を基準日として作<br>成し、その翌月の当社所定日以降にインターネット/モバイルバンキングの当社所定の画面で閲覧可能となります。<br>ご利用口座のお取引明細書の表示期間は当社所定の期間とします。期間経過後のお取引明細が必要なときは、ご利用口座の口<br>座開設店(以下、「お取引店」といいます。)に当社所定の依頼書を提出していただくとともに、ご本人確認資料のご提示をいただく<br>第4条 通帳、ブックフリー専用フォルダーおよびカードローンご利用明細表<br>本サービスのご利用口座には、通帳、「ブックフリー専用フォルダー」、ならびにカードローンご利用明細表は発行しません。現在<br>お持ちの通帳またはブックフリーサービスから本サービスに切り替えたときは、通帳ならびに「ブックフリー専用フォルダー」はご利 |  |
|                   | 第5条 届出事項の変更                                                                                                    |                                                                                                    |  |
|                   |                                                                                                    | ☑ 上記について同意しました。                                                                                                    |  |
|                   | 下記についてもご確認ください。<br>確認事項1                                                                                                    | デジタル通帳お申込後より、通帳はご使用、カただけなくなります。<br>☑ 同意しました。<br>当社本支店窓口へお手元の通帳をお持ちいただくことで、                                                                                                    |  |
|                   | 確認事項2                                                                                                    | 切替済の表示をいたします。<br>デジタル通帳お申込時点で記帳されていない取引の明細は<br>☑ 同意しました。                                                                                                    |  |
|                   |                                                                                                    | デジタル通帳にてご確認いただけますが、通帳には記帳できません。<br>※上記の説明をよくお読みになり、すべての内容を確認のうえご同意いただくと、ボタンが有効になります。<br>3<br>次へ                                                                                                    |  |

#### (2)申込内容確認

① 内容に相違ないことをご確認いただき、 ■ 実行 ■ をクリックしてください。

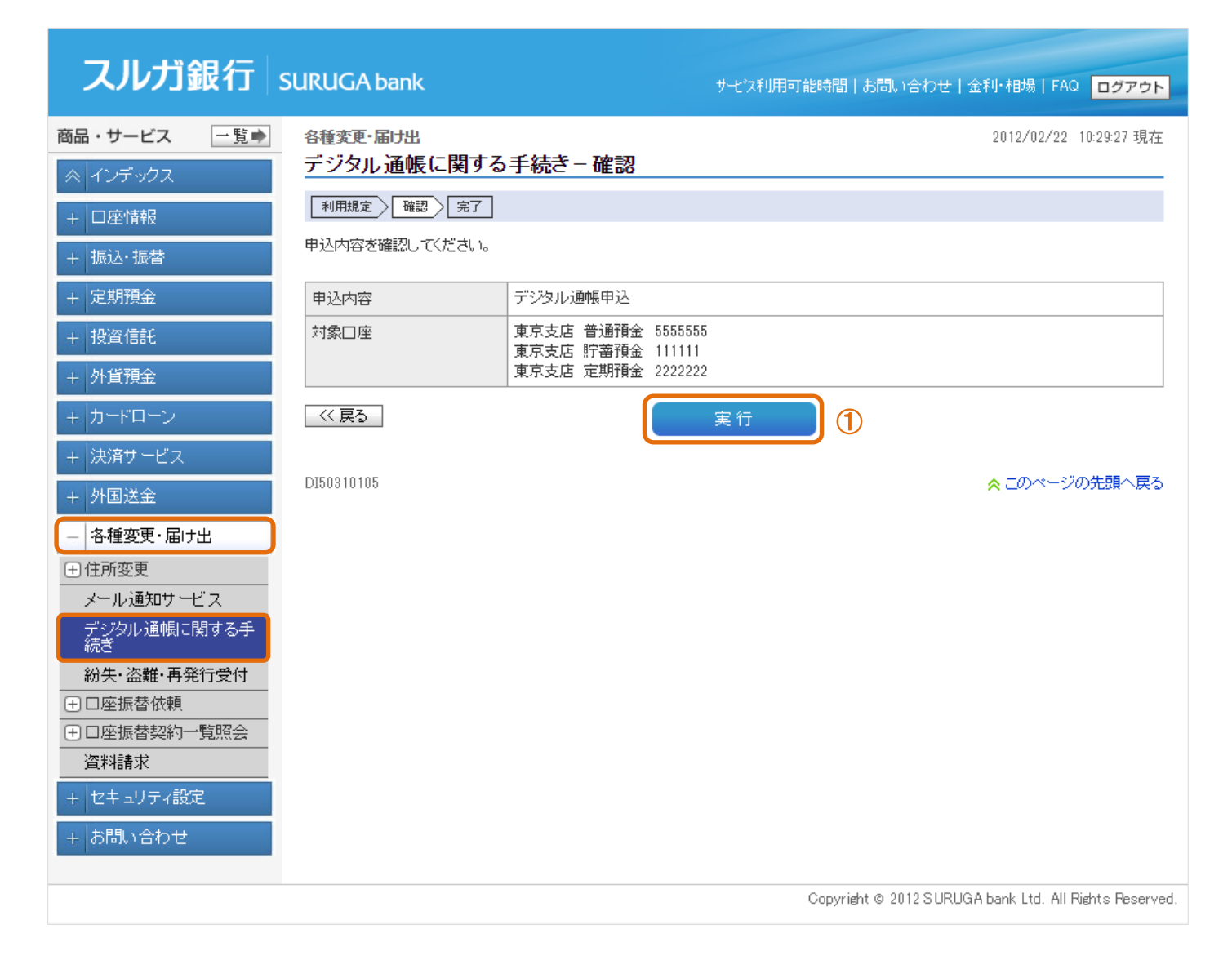

### (3)申込完了

デジタル通帳のお申込みが完了しました。

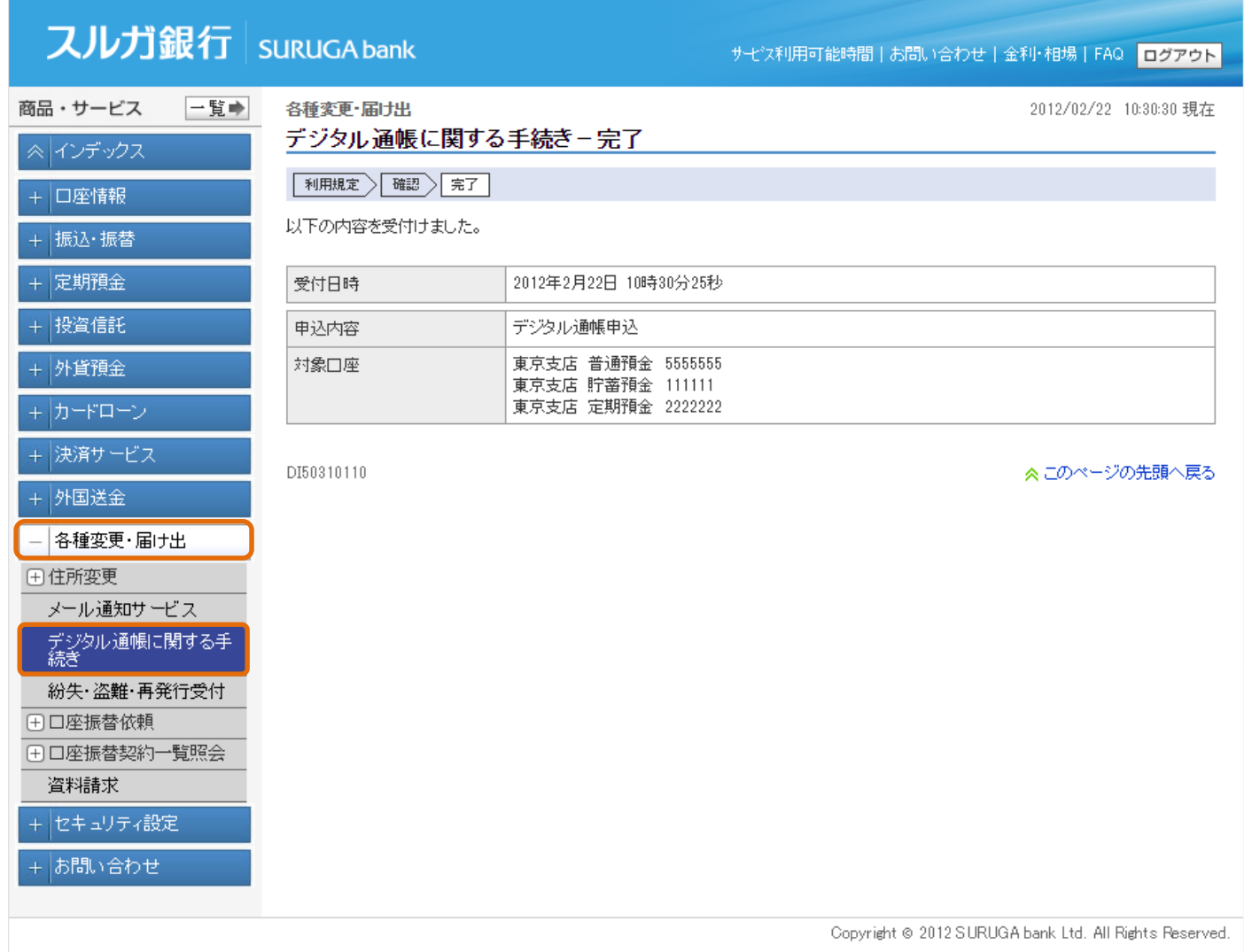

#### 3-1-2.ブックフリーからのお切替え (1)利用規定確認 ① 利用規定をご確認いただき、同意いただけましたらチェックしてください。 ② ┃ 次△ ┃ をクリックしてください。 スルガ銀行 surugabank サービス利用可能時間 | お問い合わせ | 金利·相場 | FAQ | ログアウト 商品 ・ サービス 一覧→ 各種変更·届土出 2012/02/22 10:26:40 現在 デジタル通帳に関する手続き-利用規定 ≪ インデックス 科用規定 福認 元 + 口座情報 デジタル通帳のお申込み、またはご解約のお手続を行います。 + 振込·振替 《お申込みの方》 通帳またはブックフリーからデジタル通帳への切替えが可能です。  $+$  定期預金 ※デジタル通帳にお申込みいただくと、非自動継続・マル優扱いの定期預金を除き、満期案内ハガキの郵送がすべて停止されます。 + 投資信託 引続きハガキの郵送をご希望される場合は、こちらからお手続をお願いいたします。 《ご解約の方》  $+$  外貨預金 ご解約後、ブックフリー(明細書の郵送)に切替わります。※年2回送付(4月~9月分は10月発送・10月~翌年3月分は4月発送) 通帳への切替えをご希望される場合は、「お届印」「キャッシュカード」および「本人確認書類」をお持ちいただき、当社本支店窓口へお越 しください。(通帳への切替えには当社所定の通帳発行手数料がかかります。) + 決済サービス ■下記の説明をお読みしただき、すべての内容を確認のうえご同意しただけましたら、次の画面へお進みください。 + 外国送金 通帳に代えて、取引明細をインターネットからご照会いただけます。 ― 名種変更・届け出 PDFファイルですので、お使いのパソコンで保管することも可能です。 田住所変更 メール通知サービン ■お申込みにあたってのご注意 デジタル通帳に関する手<br>デジタル通帳に関する手 ○ 36か月分(お申込日以降)の取引明細が照会可能です ○ 取引明細は、原則毎月末を基準日として翌月上旬に作成します ○ 取引明細作成までの入出金明細は、画面左側メニュー「口座情報」・「入出金明細照会」にてご確認ください 紛失・盗難・再発行受付 ○ デジタル通帳をお申込みいただくと、次回の発送予定月より無通帳サービス(ブックフリー)の取引明細書は郵送されません 田口座振替依頼  $3 - 1$ ⊕□座振替契約一覧照 电认内容 デジタル通帳申込 資料請求 東京支店 普通預金 5555555 対象口座 + セキュリティ設定 東京支店 貯蓄預金 111111 + お問い合わせ 東京支店 定期預金 2222222 ■デジタル通帳(Webブックフリー)サービス利用規定 第1条 デジタル通帳(Webブックフリー)サービス -\* ランシル過帳(Webラックフリー)サービス以下「本サービス」といいます。)とは、通帳の発行およびカードローンご利用明細<br>- 表に代えてお取引の内容が一覧できる明細書(以下、「お取引明細書」といいます。)をインターネットで表示するサービスで、<br>普通預金、総合口座(普通預金・定期預金・積立定期預金)、インターネット(ンキングの代表普通預金口座に組付く本人口<br>座をして登録しているスルガ銀行(以下、「当社」といいます。)利用口座、ならび 1. デ ーモール。ホービスは、本規定を承認し、かつ当社所定の利用申込書等の提出、インターネットバンキング、ATM等の当社所定の画<br>- 2. 本サービスは、本規定を承認し、かつ当社所定の利用申込書等の提出、インターネットバンキング、ATM等の当社所定の画 いいます。)が利用できます。 第2条 お取引 職職の関数 本サービスをお申込みいただいた口座(以下「ご利用口座」といいます。)のお取引明細書は、原則として毎月末を基準日として作 成し、その翌月の当社所定日以降にインターネット/モバイルバンキングの当社所定の画面で閲覧可能となります。 第3条 お取引 (職の表示期間 ご利用口座のお取引明細書の表示期間は当社所定の期間とします。期間経過後のお取引明細が必要なときは、ご利用口座の口 座開設店(以下、「お取引店」といいます。)に当社所定の依頼書を提出していただくとともに、ご本人確認書類のご提示をいただく など、当社所定の方法により取り扱います。 第4条 通帳、ブックフリー専用フォルダーおよびカードローンご利用明細表 本サービスのご利用口座には、通帳、「ブックフリー専用フォルダー」、ならびにカードローンご利用明細表は発行しません。現在お 持ちの通帳またはブックフリーサービスから本サービスに切り替えたときは、通帳ならびに「ブックフリー専用フォルダー」はご利用 いただけなくなります。

第5条 届出事項の変更

※上記の説明をよくお読みになり、すべての内容を確認のうえご同意いただくと、ボタンが有効になります。

■上記について同意しました。

②

①

#### (2)申込内容確認

① 内容に相違ないことをご確認いただき、 ■ 実行 ■ をクリックしてください。

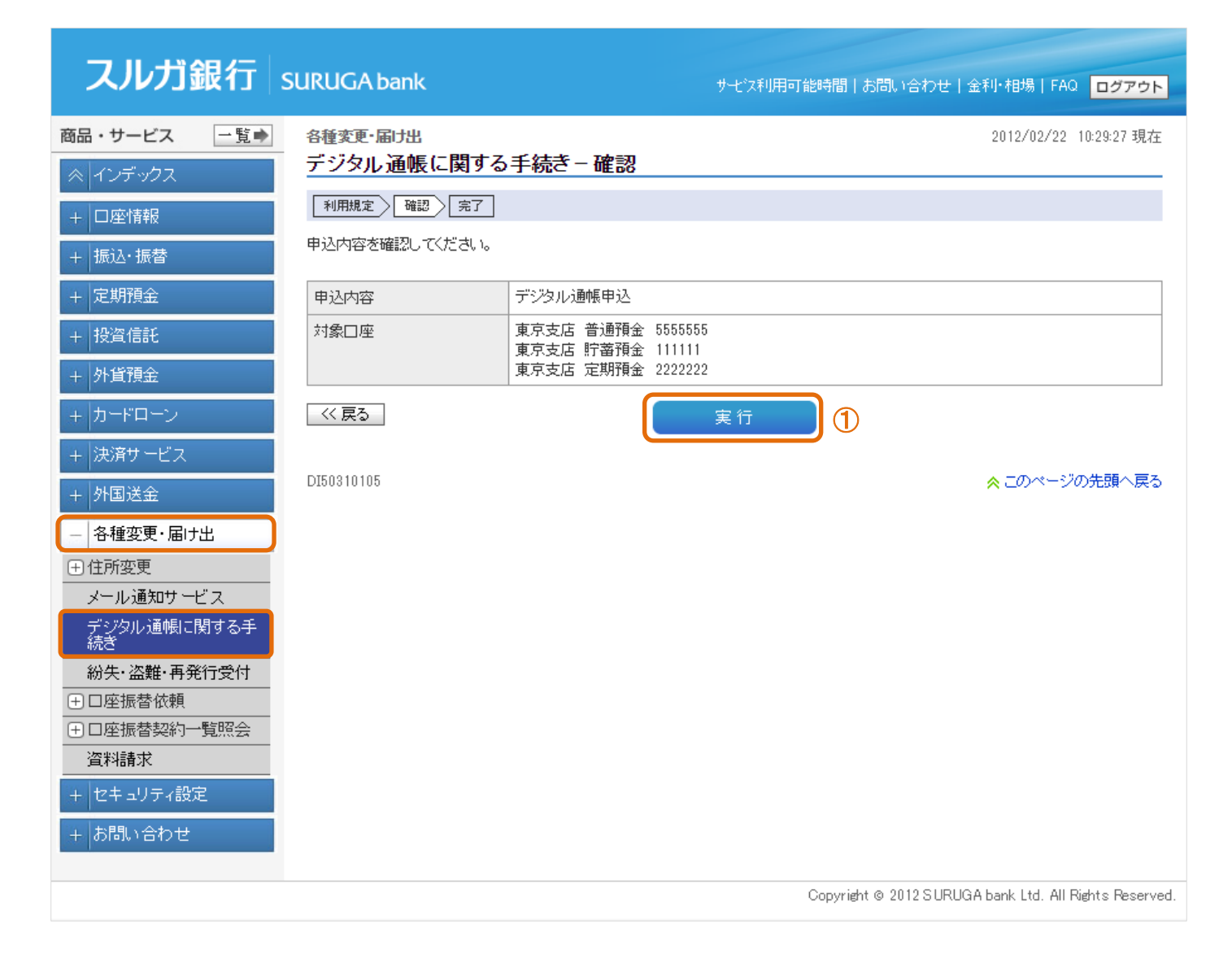

### (3)申込完了

デジタル通帳のお申込みが完了しました。

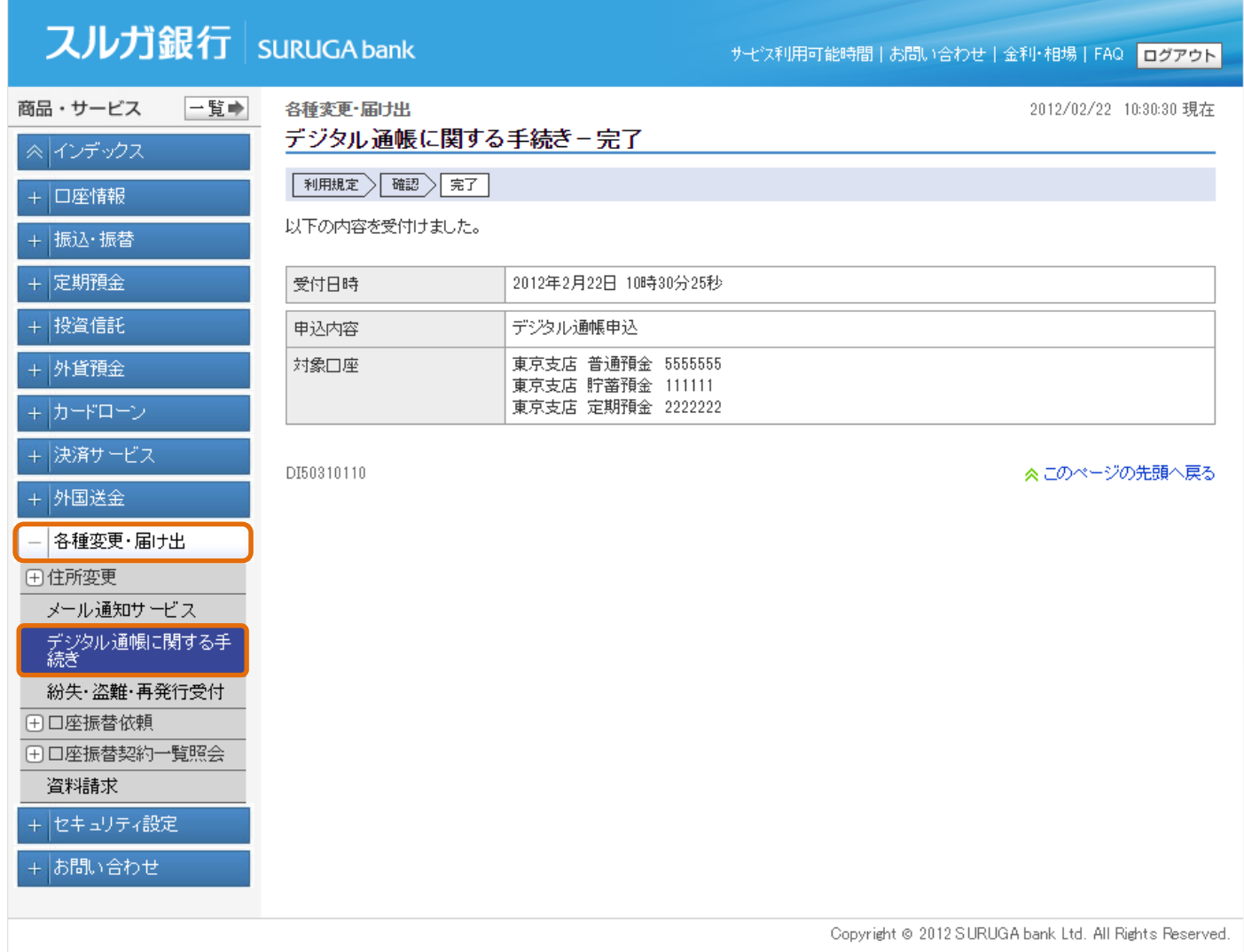

### 3-2. デジタル通帳のご解約

※ ご解約後は、ブックフリーに切替わります。通帳へのお切替えをご希望の場合は、当社本支店窓口へお 越しください。(「お届け印」、「キャッシュカード」および「本人確認書類」が必要です) なお、通帳へのお切替えには当社所定の通帳発行手数料がかかります

#### (1)利用規定確認

- ① 利用規定をご確認いただき、同意いただけましたらチェックしてください。
- ② ※へ をクリックしてください。

#### スルガ銀行 surugabank サービス利用可能時間 | お問い合わせ | 金利·相場 | FAQ | ログアウト 一覧→ 商品・サービス 各種変更·届土出 2012/02/23 16:43:20 現在 デジタル通帳に関する手続き-利用規定 ※ インデックス |利用規定 > | 確認 > | 完了 | + 口座情報 デジタル通帳のお申込み、またはご解約のお手続を行います。 + 振込・振替 《お申込みの方》 通帳またはブックフリーからデジタル通帳への切替えが可能です。  $+$  定期預金 ※デジタル通帳にお申込みいただくと、非自動継続・マル優扱いの定期預金を除き、満期案内ハガキの郵送がすべて停止されます。 + 投資信託 引続きハガキの郵送をご希望される場合は、こちらからお手続をお願いいたします。 《ご解約の方》 + 外貨預金 ご解約後、ブックフリー(明細書の郵送)に切替わります。※年2回送付(4月~9月分は10月発送・10月~翌年3月分は4月発送) 通帳への切替えをご希望される場合は、「お届印」「キャッシュカード」および『本人確認書類」をお持ちいただき、当社本支店窓口へお越 + カードローン しください。(通帳への切替えには当社所定の通帳発行手数料がかかります。) + 決済サービス デジタル通帳解約 申込内容 + 外国送金 対象口座 東京支店 普通預金 5555555 東京支店 貯蓄預金 111111 ― 各種変更・届け出 東京支店 定期預金 2222222 田住所変更 メール通知サービス ■スルガの無通帳サービス〈ブックフリー〉ご利用規定 デジタル通帳に関する手<br>結<del>さ</del> 1. デックフリーサービス 紛失·盗難·再発行、 ブックフリーサービス(以下「本サービス」といいます。)とは、通帳の発行にかえてお取引の内容が一覧できる明細書(以下「お取 田口座振替依頼 引明細書」といいます。)を郵送するサービスで、普通預金または普通預金と一体化している預金を対象とします。 田口座振替契約一覧照会 2. お取引[日 まの郵送] 資料請求 本サービスをお申し込みいただいた預金口座(以下「ご利用口座」といいます。)のお取引明細書は、当社所定の時間に作成し、お + セキュリティ設定 届出の住所に郵送するものとします。 なお、ご利用口座には通帳を発行いたしません。 + お問い合わせ 3. お取引[日報書の保管] お取引明細書は、別途送付する「ブックフリー専用フォルダー」にとじ込んで保管するものとします。 4. 預金の払息 ご利用口座のうち、当社所定のキャッシュカードをご利用いただける預金につきましては、当社のどこの店舗または提携金融機関 等でも当社キャッシュカード規定による払戻し(当座貸越を利用した普通預金口座の払い戻しを含みます。)ができます。また、 キャッシュカードをご利用いただけない預金につきましては、当社所定の払戻請求書にお届印の印章により記名捺印して、本人確 認書類とともにご利用口座の口座開設店(以下「お取引店」といいます。)に提出していただき、当社所定の方法により取扱うもの とします。 5. お取] 明細書の返戻等 お届出の住所に郵送したものが返戻された場合は、当社は保管責任を負いません。また、延着または到着しなかった場合等で当 ねの春に帰することができない事由により紛議が生じても当社は春任を負いません。 6. 届出事項の変更 住所・氏名等の届出事項に変更があったときは、直ちに当社所定の書面によりお取引店に届け出るか、当社所定の変更手続きを |おこなうものとします。このお届出またはお手続きの前に生じた損害については、当社は書任を負いません。 ■ 上記について同意しました。 ① ※上記の説明をよくお読みになり、すべての内容を確認のうえご同意いただくと、ボタンが有効になります。  $\circledcirc$ 次

#### (2)申込内容確認

① 内容に相違ないことをご確認いただき、 をクリックしてください。

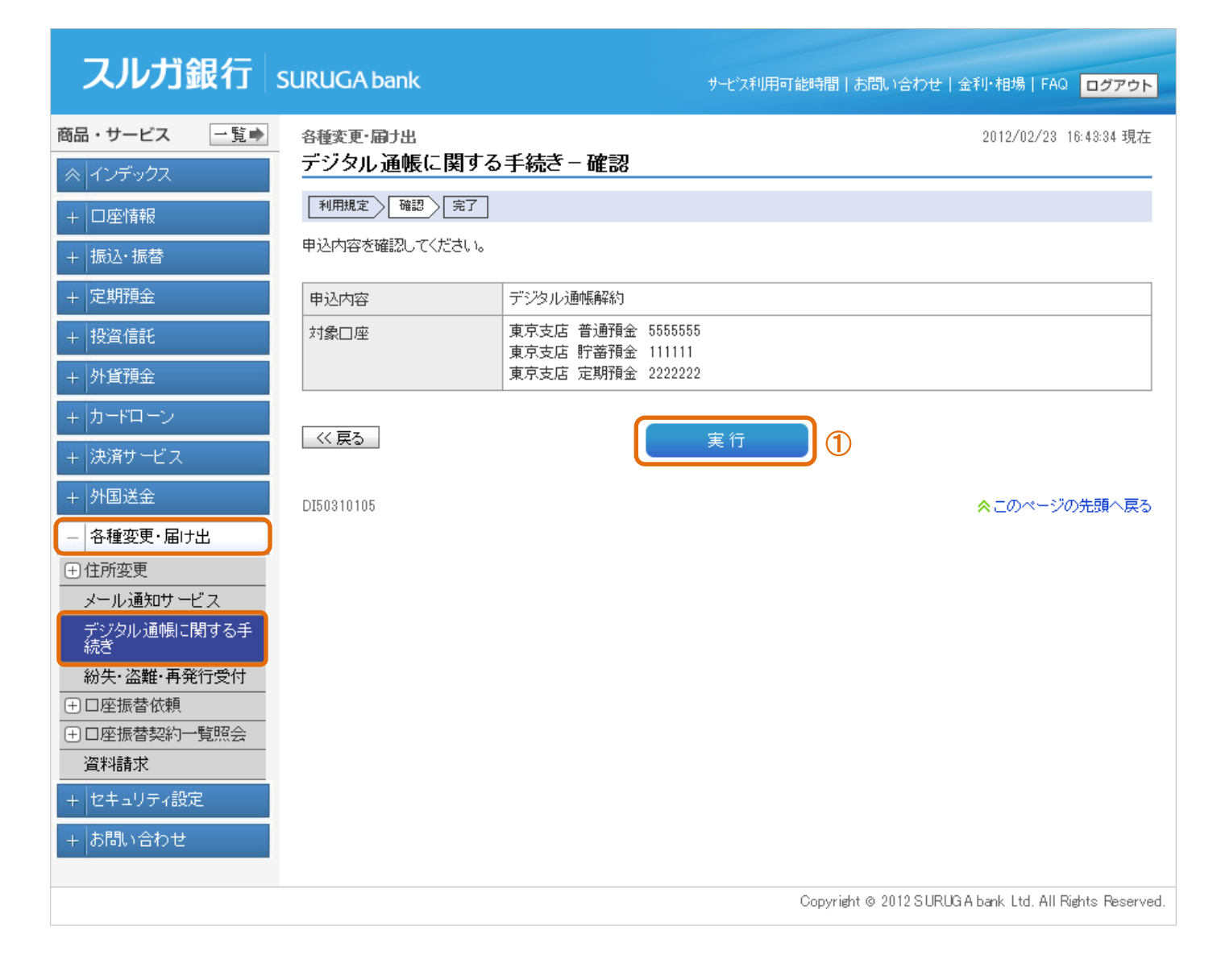

### (3)申込完了

デジタル通帳の解約が完了しました。

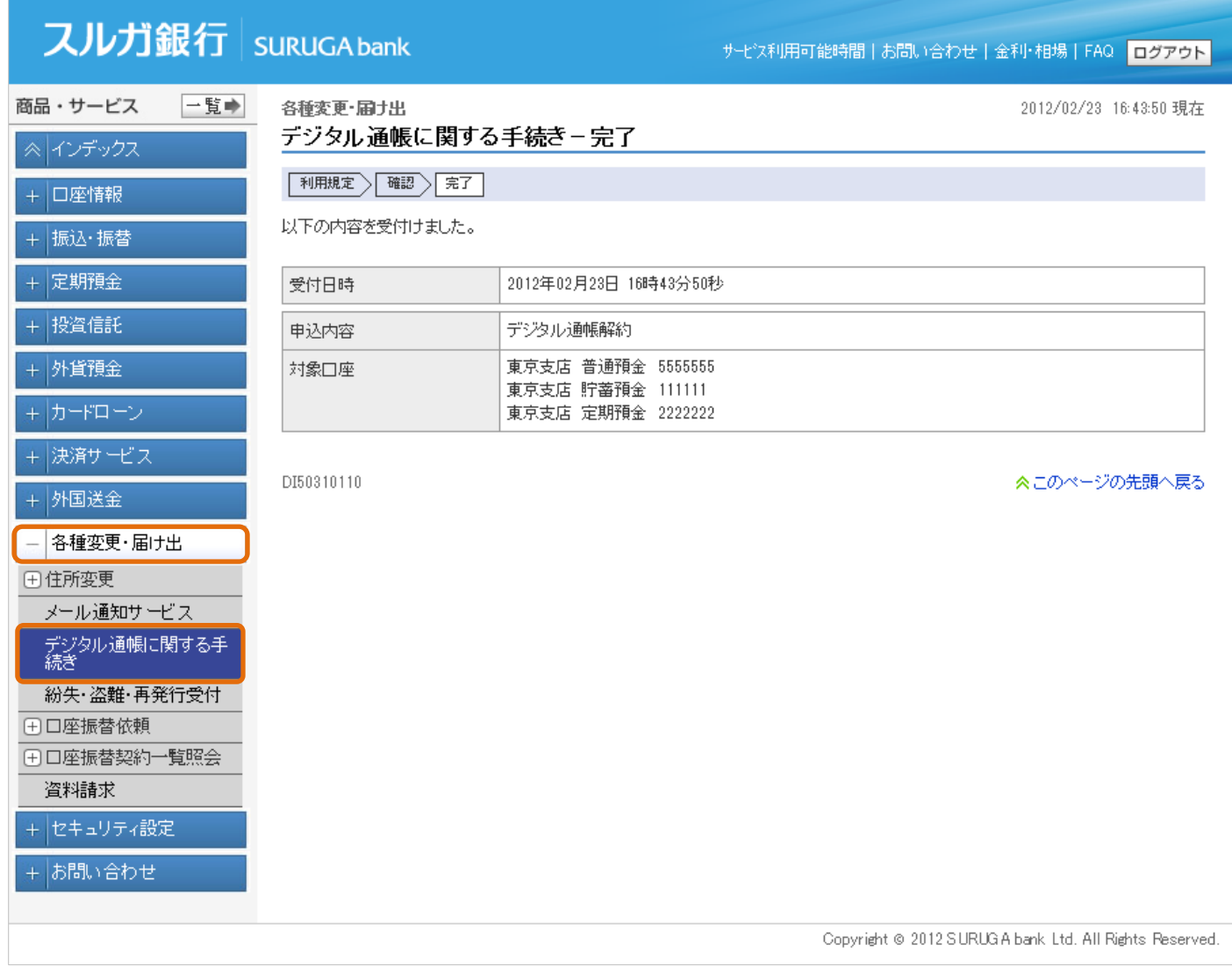

#### <span id="page-31-0"></span>4.紛失・盗難・再発行受付

紛失・盗難・再発行の受付を行うことができます。

- (1)口座選択
	- ① 届出口座を選択してください。
	- ② 次へ をクリックしてください。

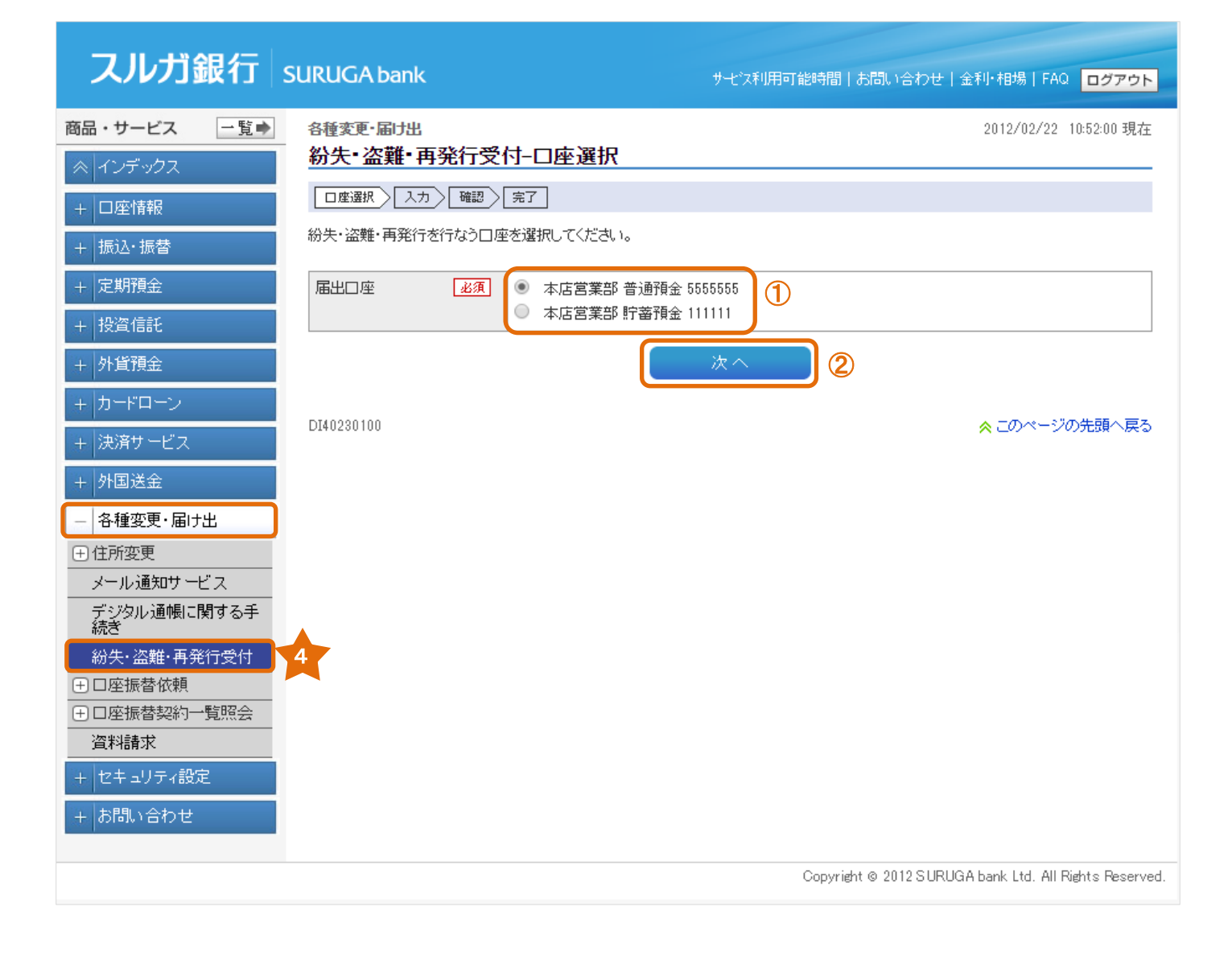

### (2)内容入力

- 届出対象を選択してください。
- 届出後欄の登録内容を選択してください。
- 3 確認 をクリックしてください。

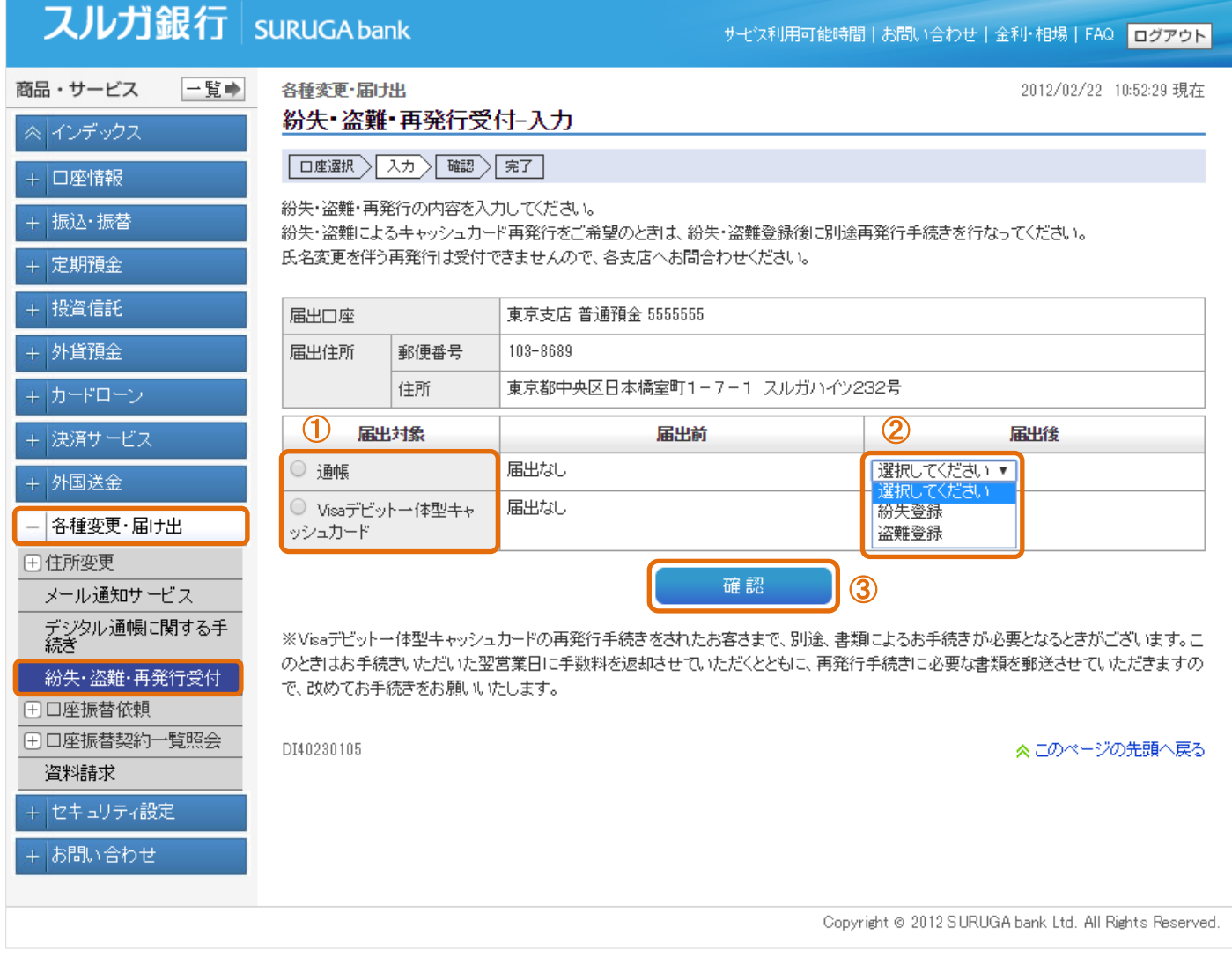

### (3)内容確認

1 内容に相違ないことをご確認いただき、 また きちリックしてください。

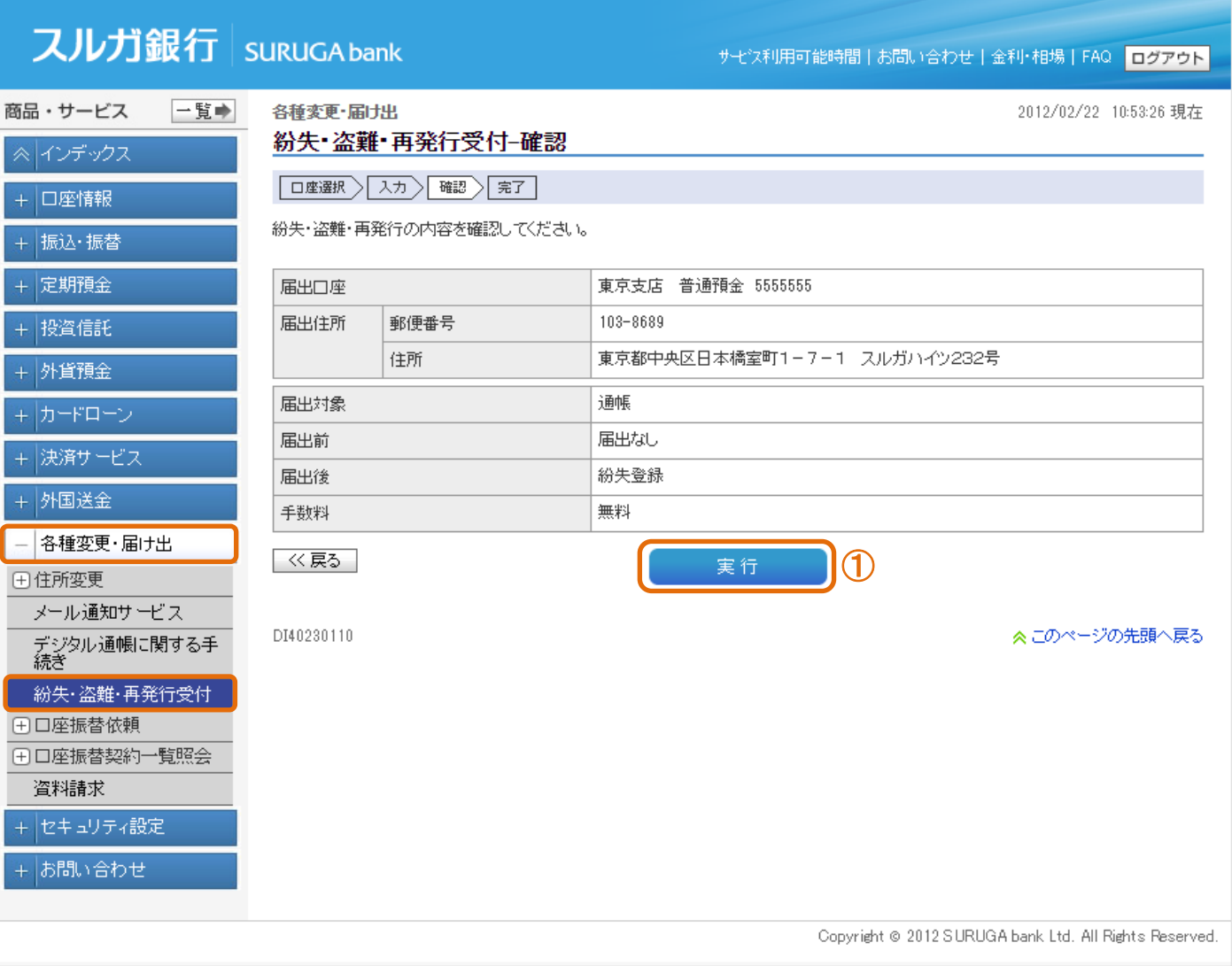

### (4)申込完了

紛失・盗難・再発行受付が完了しました。

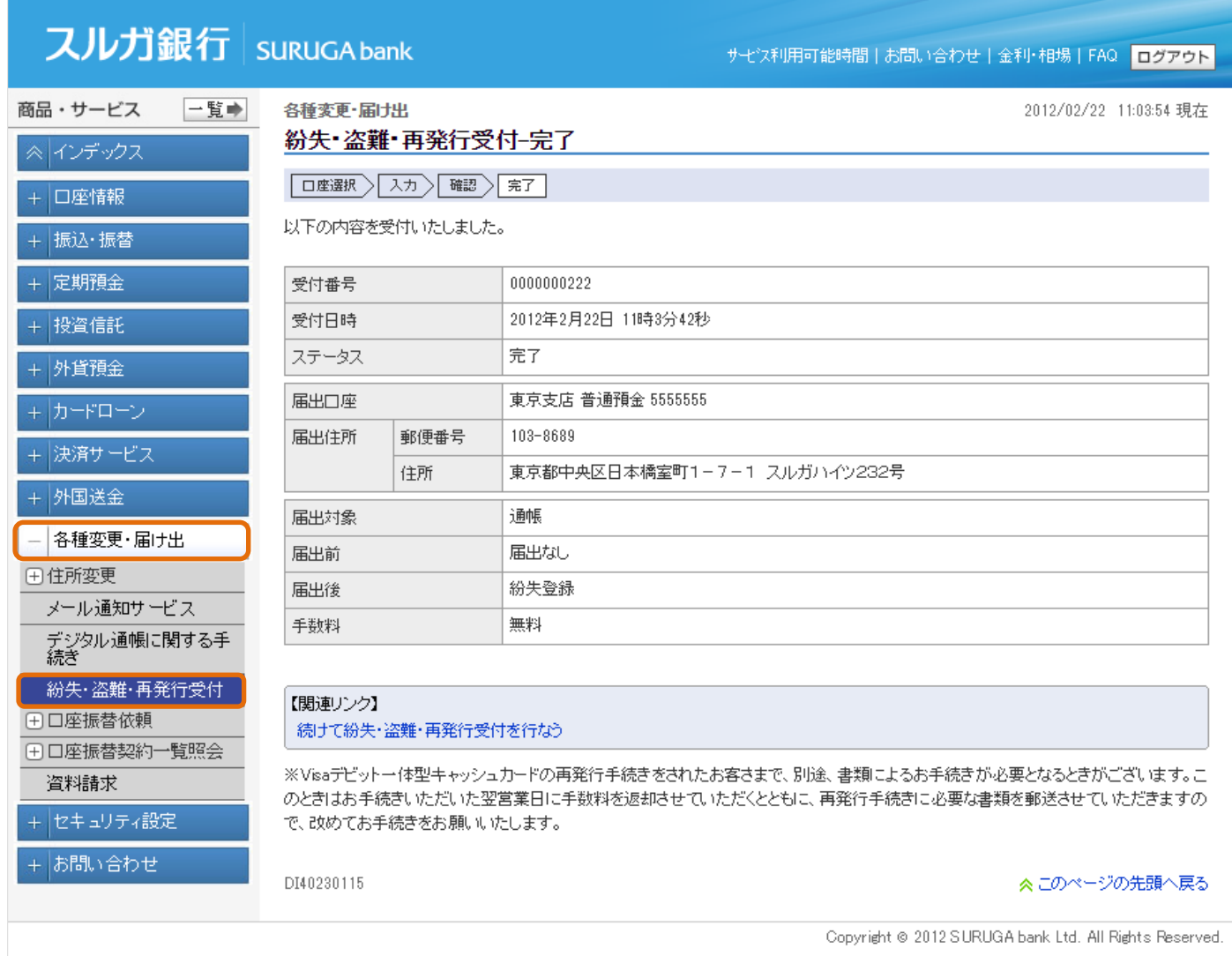

#### <span id="page-35-0"></span>5.口座振替依頼

口座振替契約のお申込みおよび申込履歴照会を行うことができます。

#### 5-1.口座振替依頼(公共料金)

公共料金の口座振替のお申込みができます。

#### (1)公共料金選択

① お申込みになる口座振替先を選択してください。

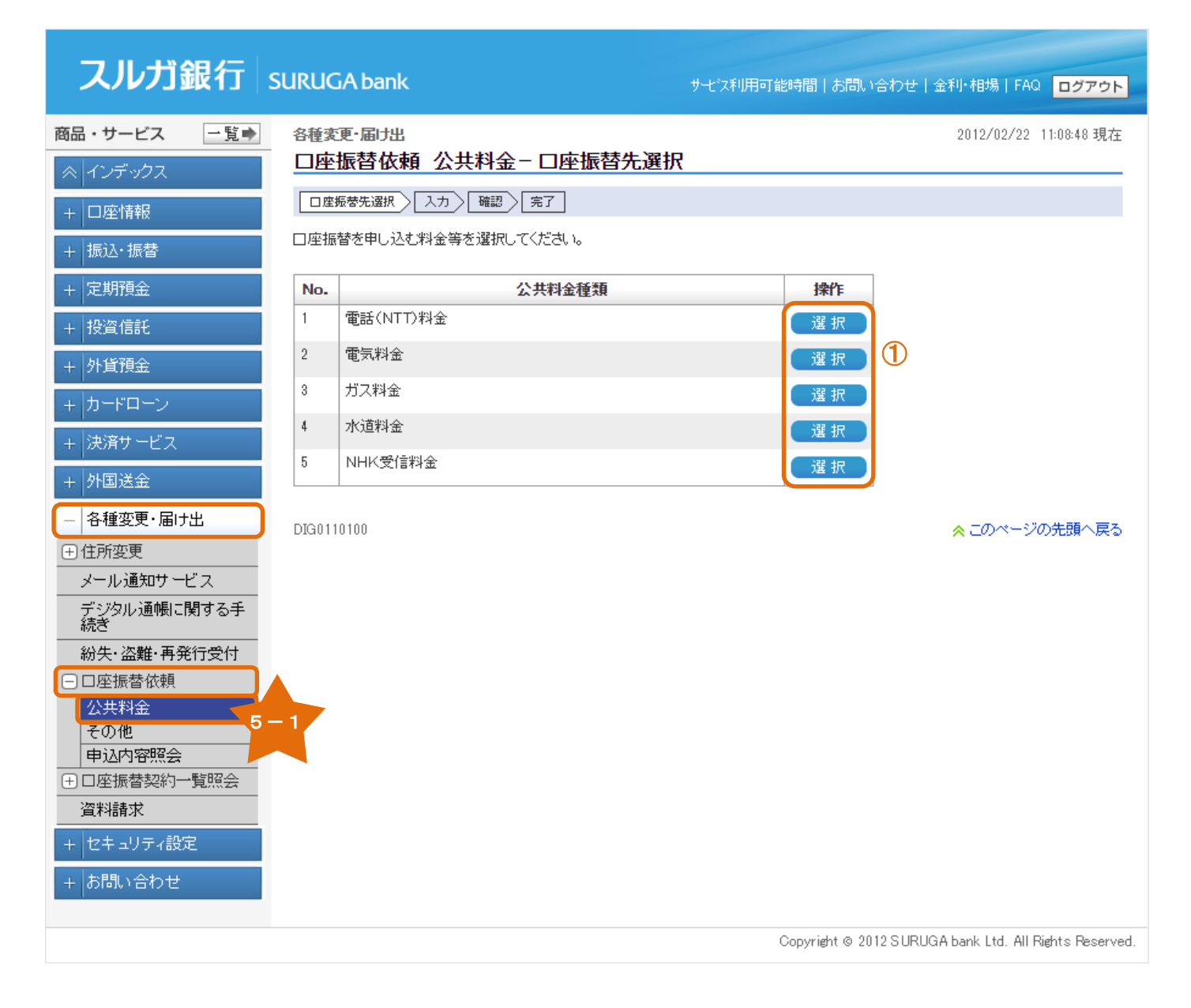

#### (2)契約情報入力

- ① 口座振替申込に必要な契約者情報を入力してください。
- ② 確認 をクリックしてください。

#### スルガ銀行 suruGA bank サモン利用可能時間 | お問い合わせ | 金利·相場 | FAQ | ログアウト 商品・サービス 一覧→ 各種変更·届け出 2012/02/22 11:17:49 現在 口座振替依頼 公共料金-入力 ※ インデックス □座振替先選択 入力 補認 展子 + 口座情報 口座振替申込に必要な契約者情報を入力してください。 + 振込·振替 + 定期預金 引落口座 東京支店 普通預金 5555555 投資信託  $\ddot{}$ 公共料金種類 雷話(NTT)料金 取扱支店/営業所名 必須 三島支店 (全角) + 外貨預金 契約電話番号 必須  $\boxed{0123}$  - 456 - 789 (半角) + カードローン 契約者名 漢字 必須 ① + 決済サービス 駿河 太郎 (全角) カナ 必須 スルガタロウ (全角力ナ) 外国送金 契約者住所 必須 〒 103 - 8689 (半角) ― 各種変更・届け出 東京都中央区日本橋室町1-7-1 スルガハイツ (全角) 田住所変更 函演  $\boxed{0123}$  - 456 - 789 (半角) 連絡先電話番号 メール通知サービス デジタル通帳に関する手<br>続き ※口座振替先(収納機関)のお届け出の契約者名・住所が、当社へのお届け出の内容と異なる場合、 自動表示された内容を変更してください。 紛失·盗難·再発行受付 □□座振替依頼 く戻る 公共料金 確認  $\mathcal{O}$ その他 申込内容照会 DIG0110105 ≪このページの先頭へ戻る 田口座振替契約一覧照会 資料請求 +セキュリティ設定 + お問い合わせ Copyright @ 2012 SURUGA bank Ltd. All Rights Reserved.

#### (3)申込内容確認

① 内容に相違ないことをご確認いただき、 まる まん さクリックしてください。

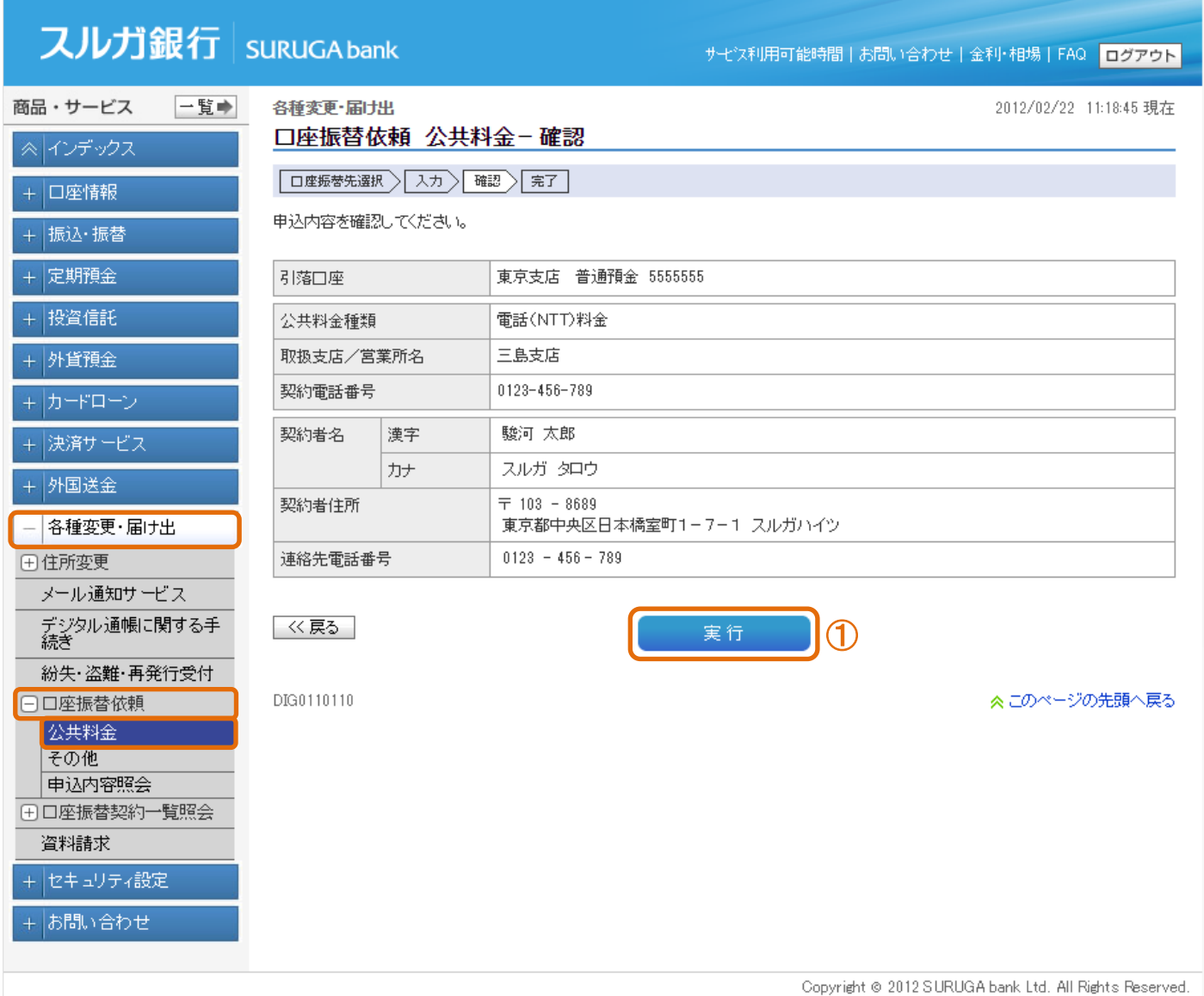

### (4)申込完了

口座振替のお申込みが完了しました。

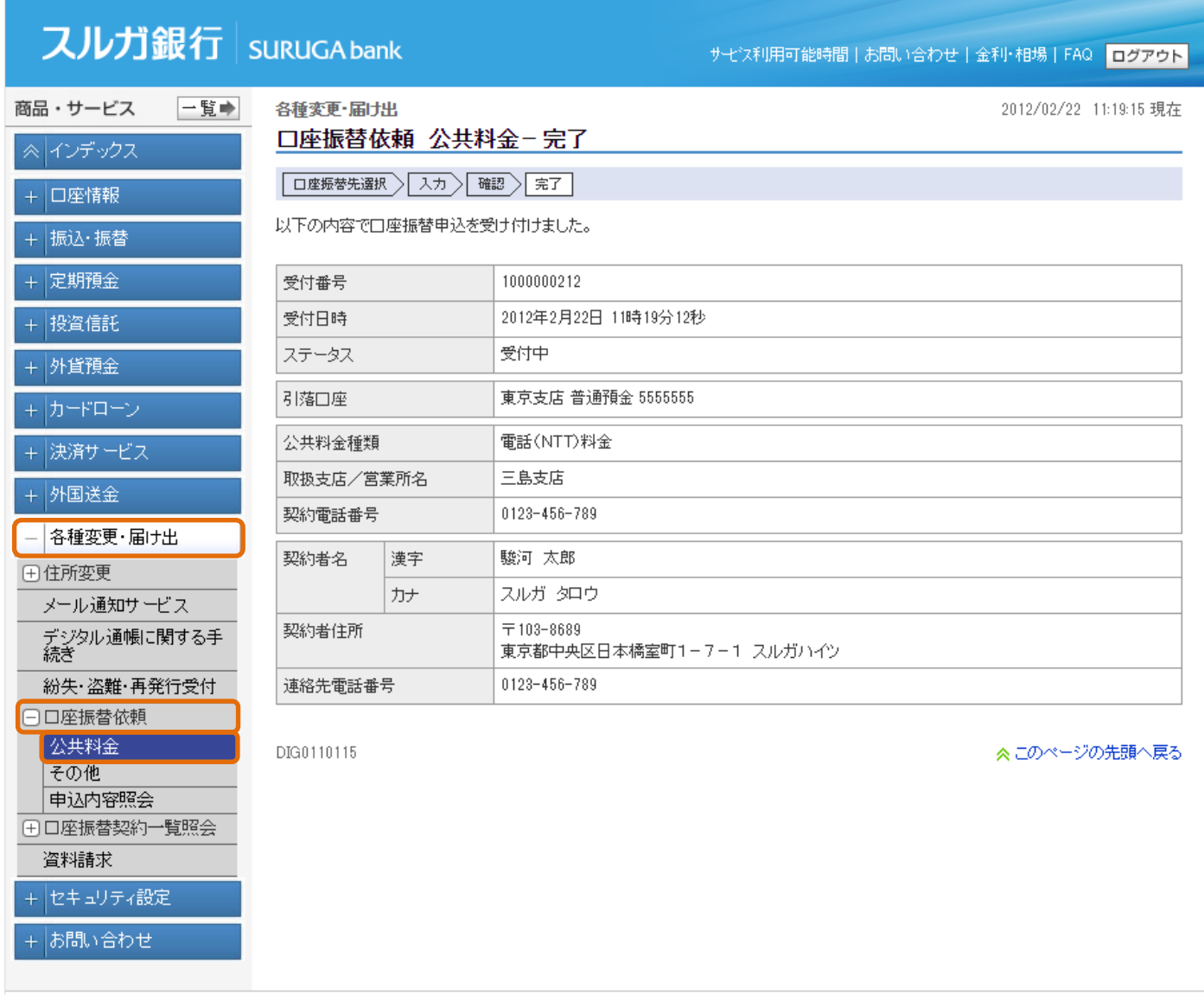

Copyright @ 2012 SURUGA bank Ltd. All Rights Reserved.

### 5-2. 口座振替依頼 (その他)

当社所定の口座振替(証券会社等)のお申込みができます。

#### (1)口座振替先選択

① お申込みになる口座振替先を選択してください。

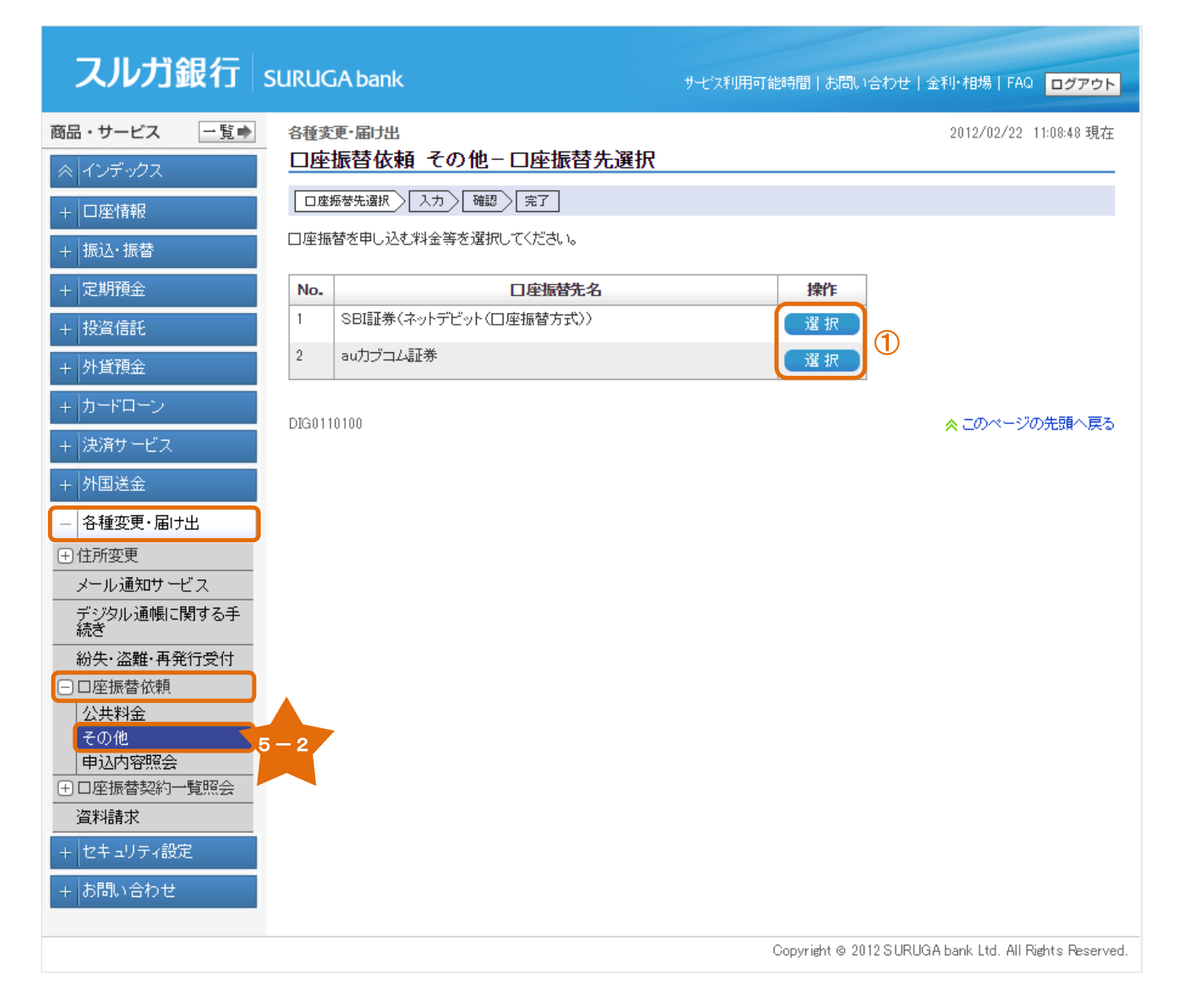

#### (2)契約情報入力

- ① 口座振替申込に必要な契約者情報を入力してください。
- ② 確認 をクリックしてください。

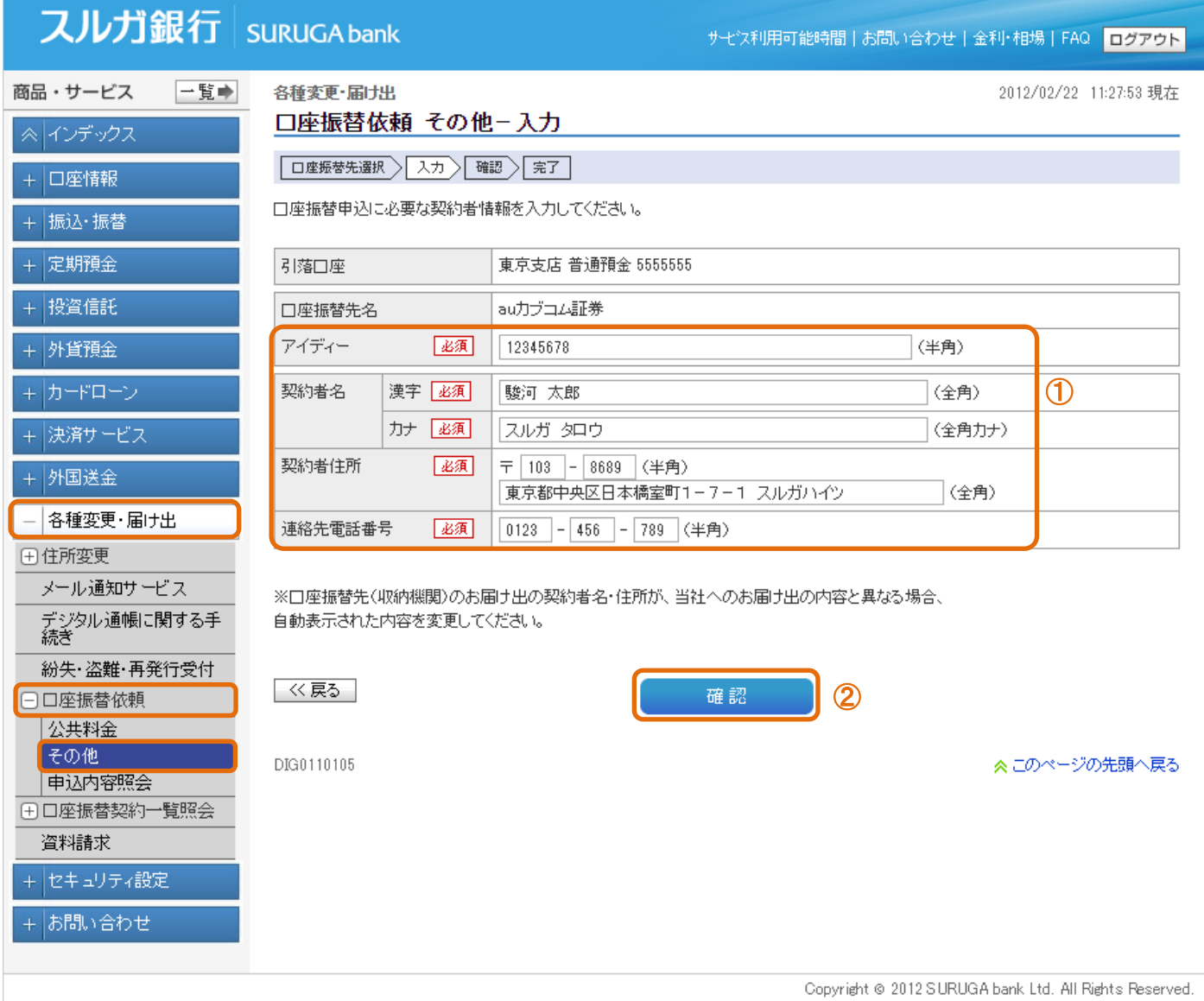

#### (3)入力内容確認

① 内容に相違ないことをご確認いただき、 まる まる さクリックしてください。

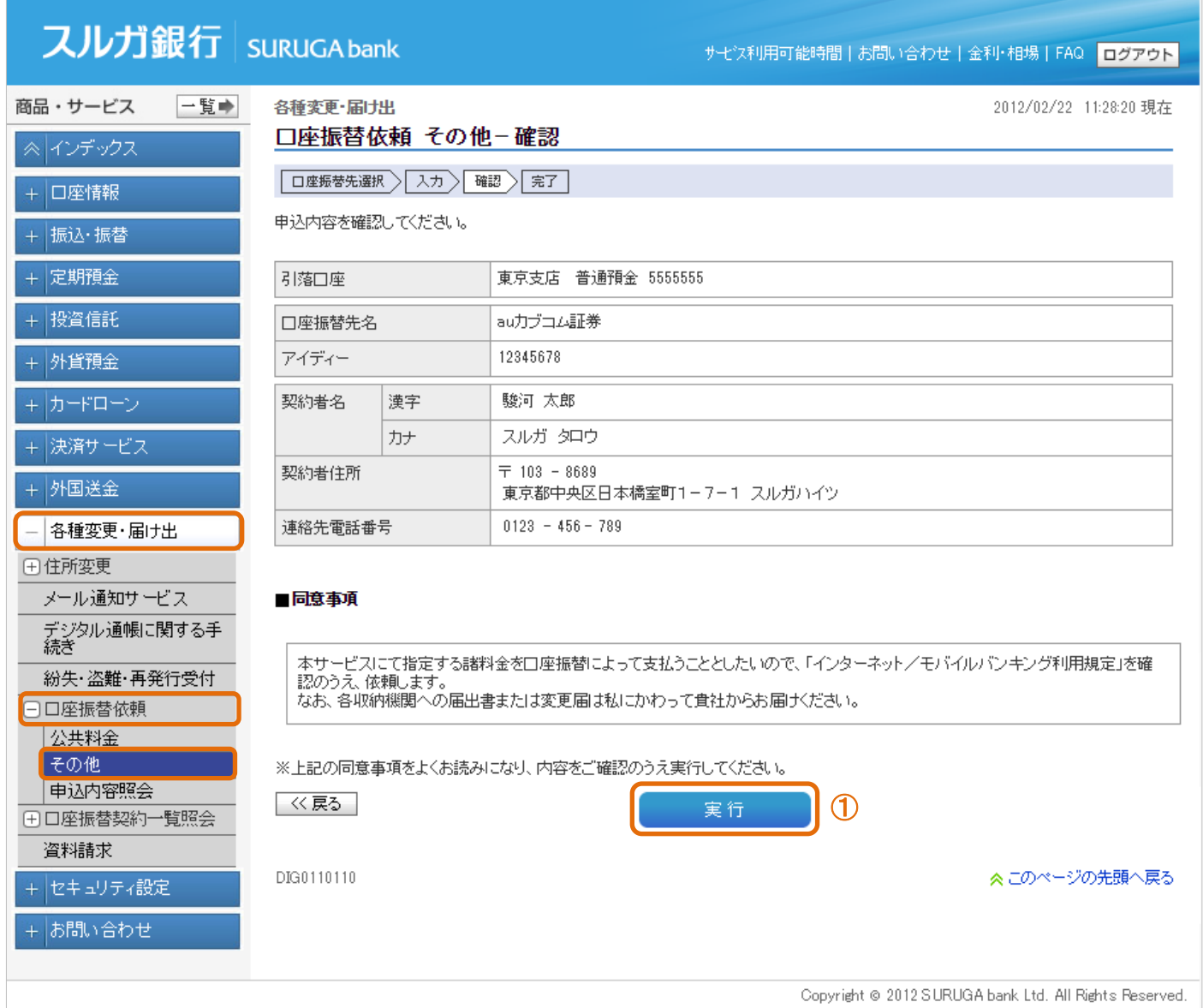

### (4)申込完了

口座振替のお申込みが完了しました。

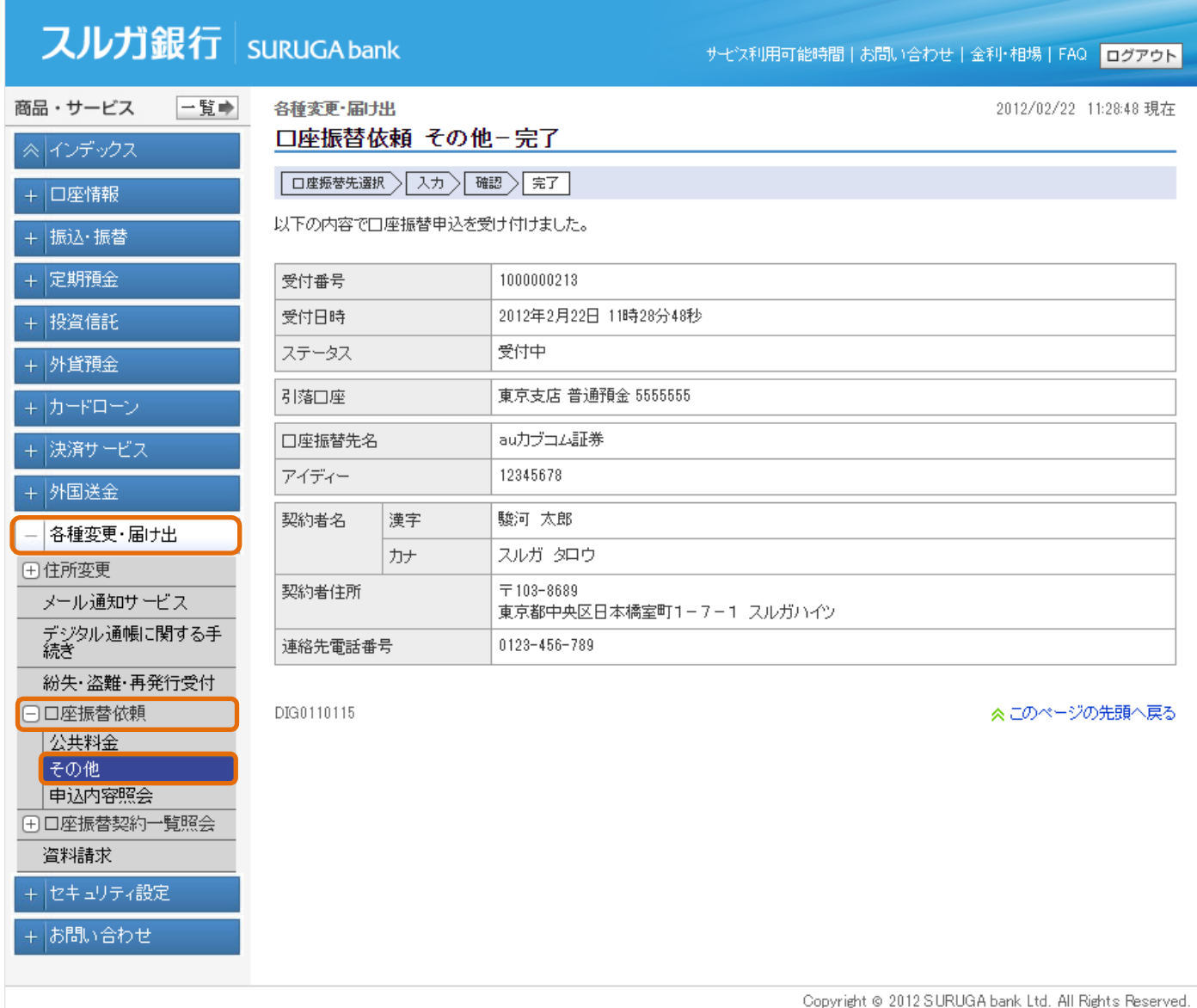

### 5-3.申込内容照会

口座振替の申込履歴をご確認いただくことができます。

(1)取引選択

① 照会する取引を選択してください。

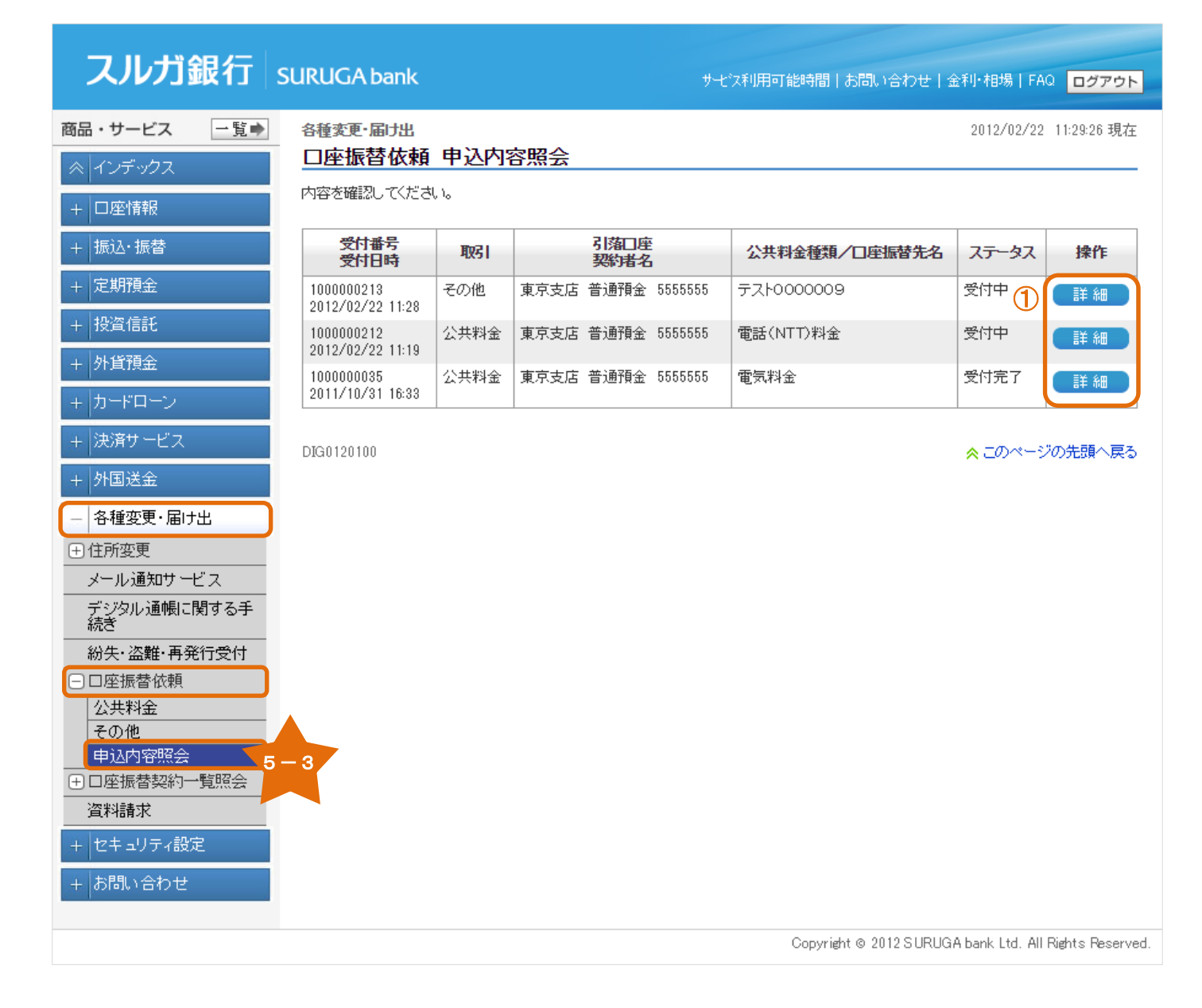

### (2)詳細

申込内容の詳細をご覧いただくことができます。

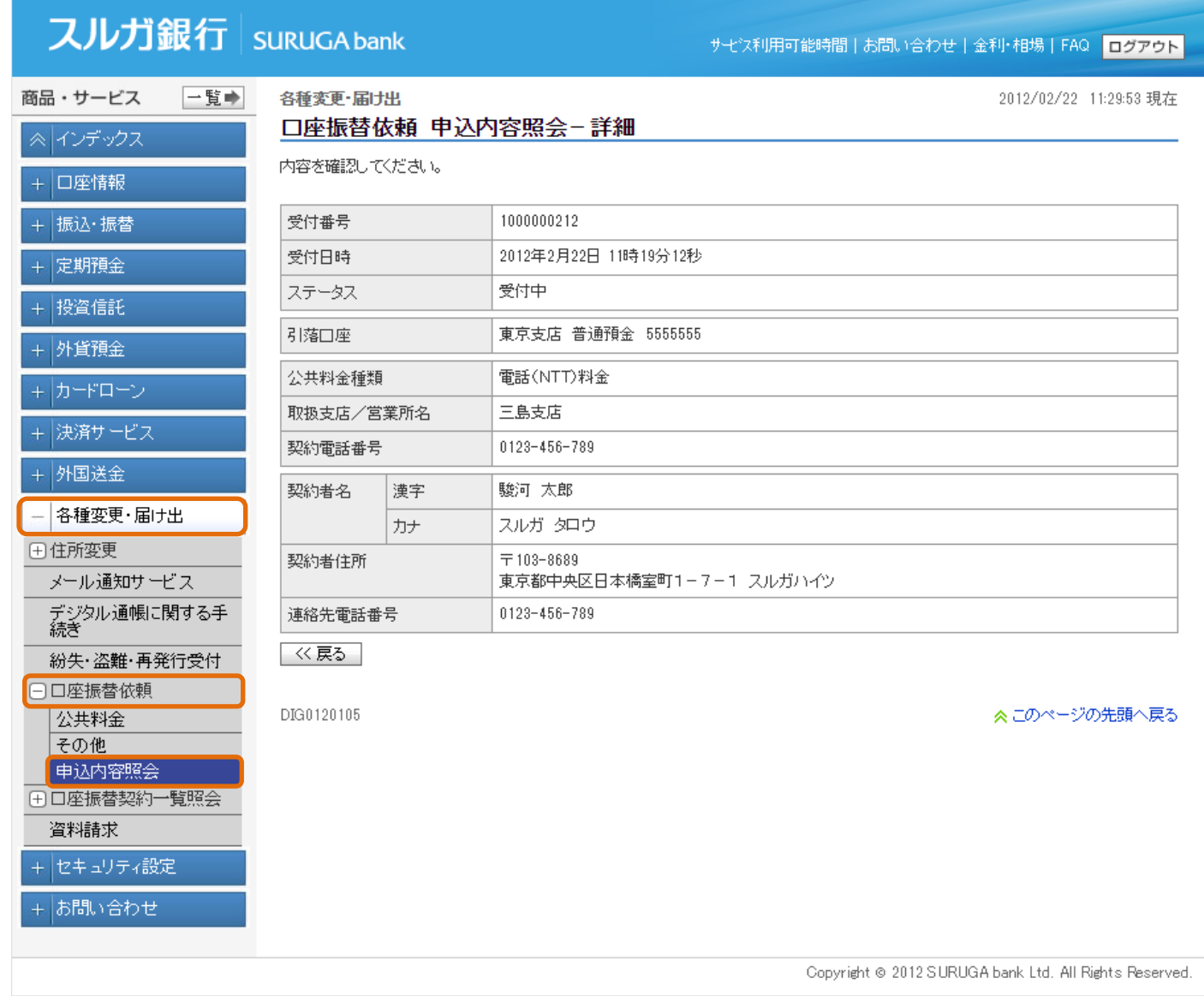

#### <span id="page-45-0"></span>6.口座振替契約一覧照会

口座振替の契約一覧をご確認いただくことができます。

(1)取引選択

照会する取引を選択してください。

- ① ステータスが「未登録」かつ登録期限内の場合、登録のお手続ができます。・・・(2)-1-1へ
- ② ステータスが「登録済」や「期限切れ」の場合、登録内容をご確認いただくことができます。

 $\cdots$  (2)  $-2\sim$ 

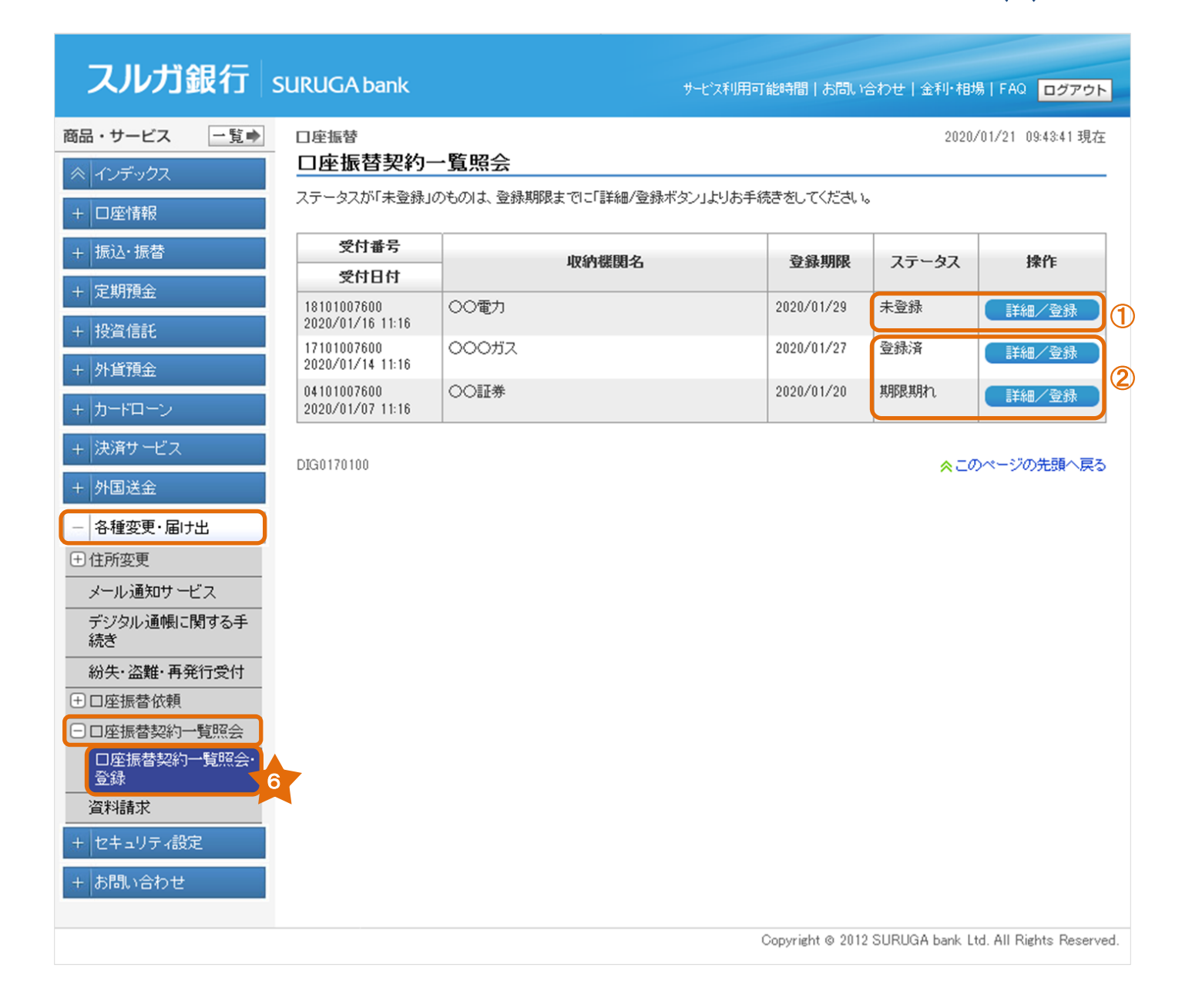

### (2)-1-1 口座振替契約登録

1 内容に相違ないことをご確認いただき、 音録 きクリックしてください。

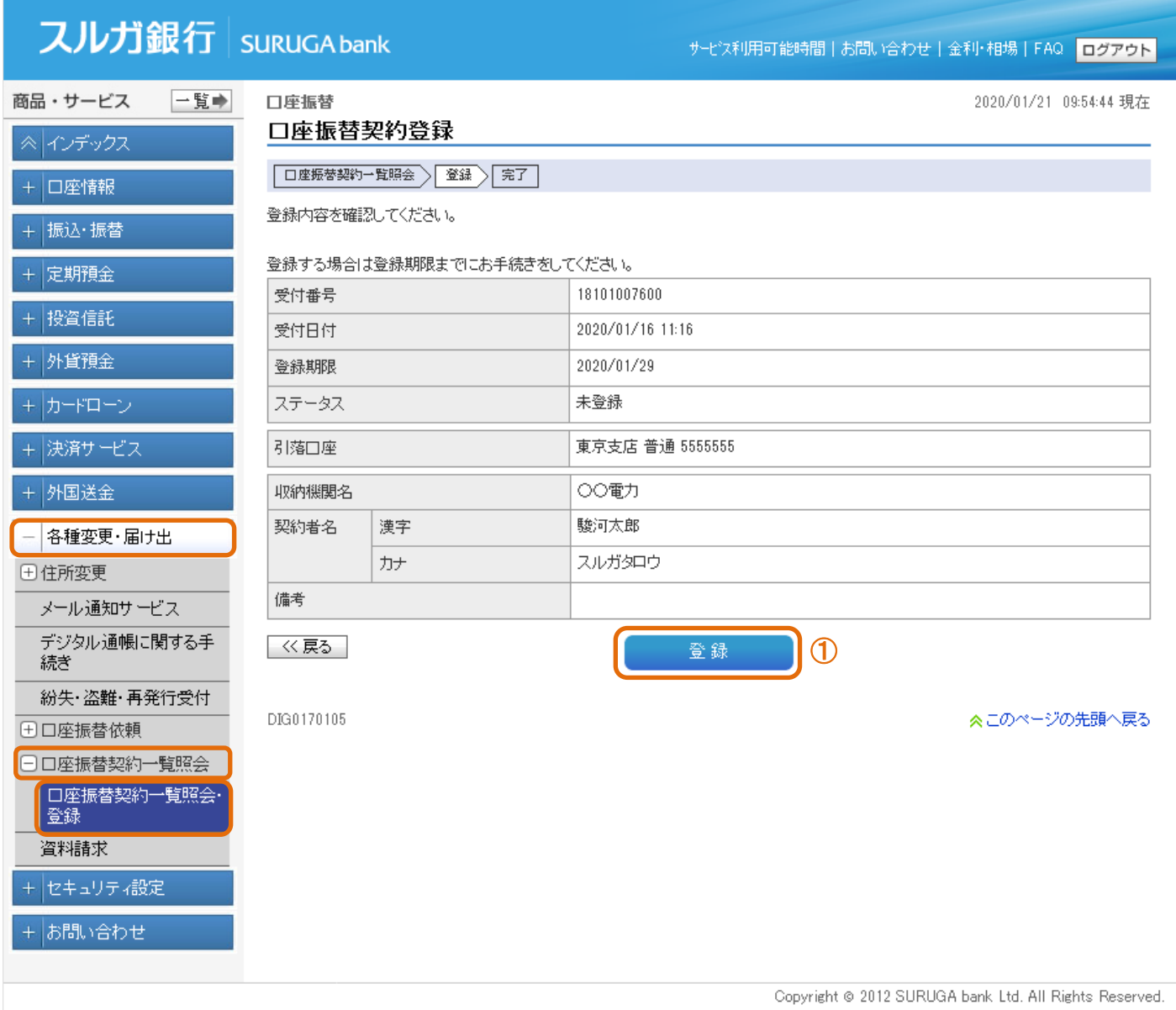

### (2)-1-2 口座振替契約登録完了

口座振替契約の登録が完了しました。

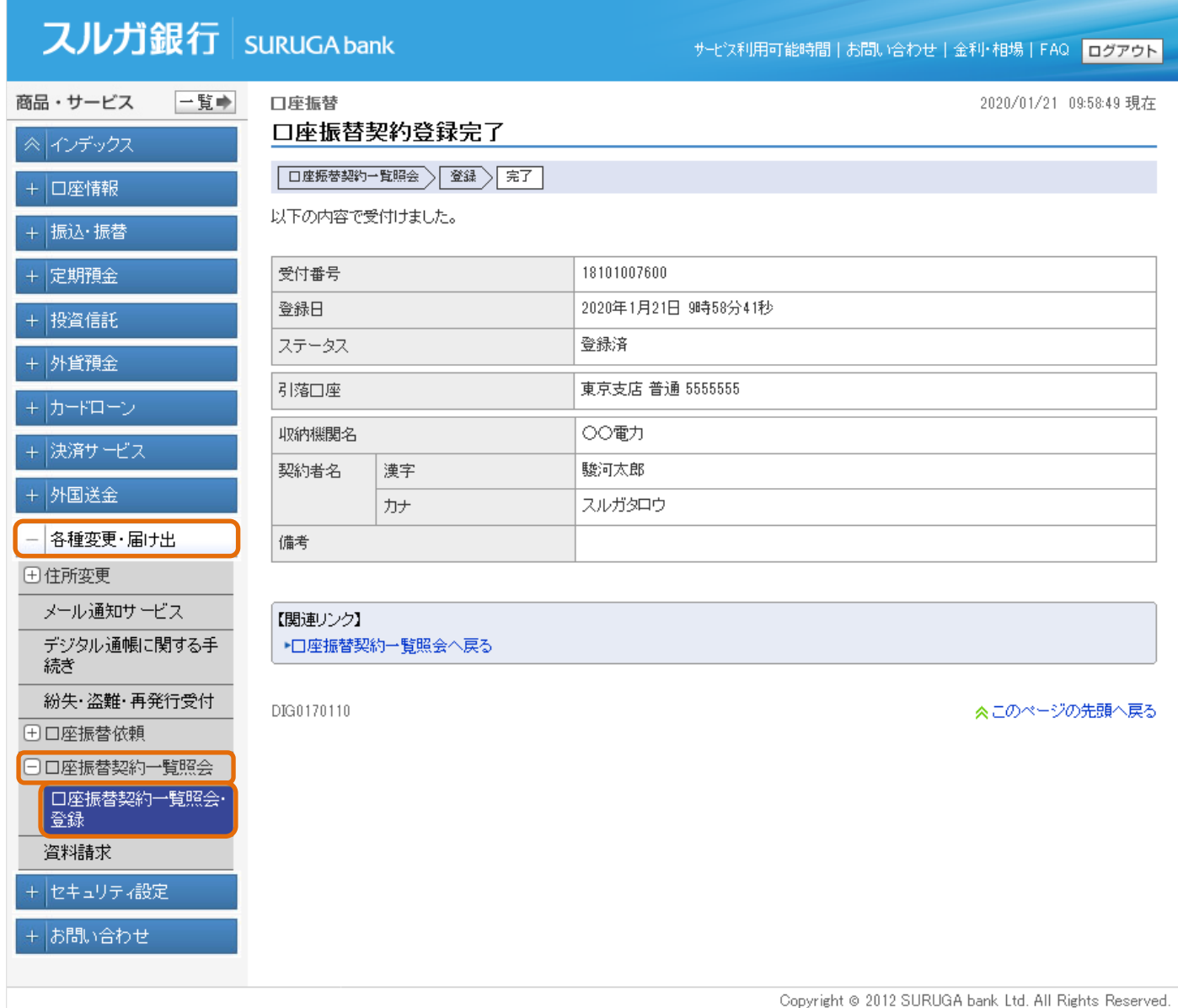

#### (2)-2 口座振替契約登録内容確認

登録内容の詳細をご確認いただくことができます。

例1:登録済

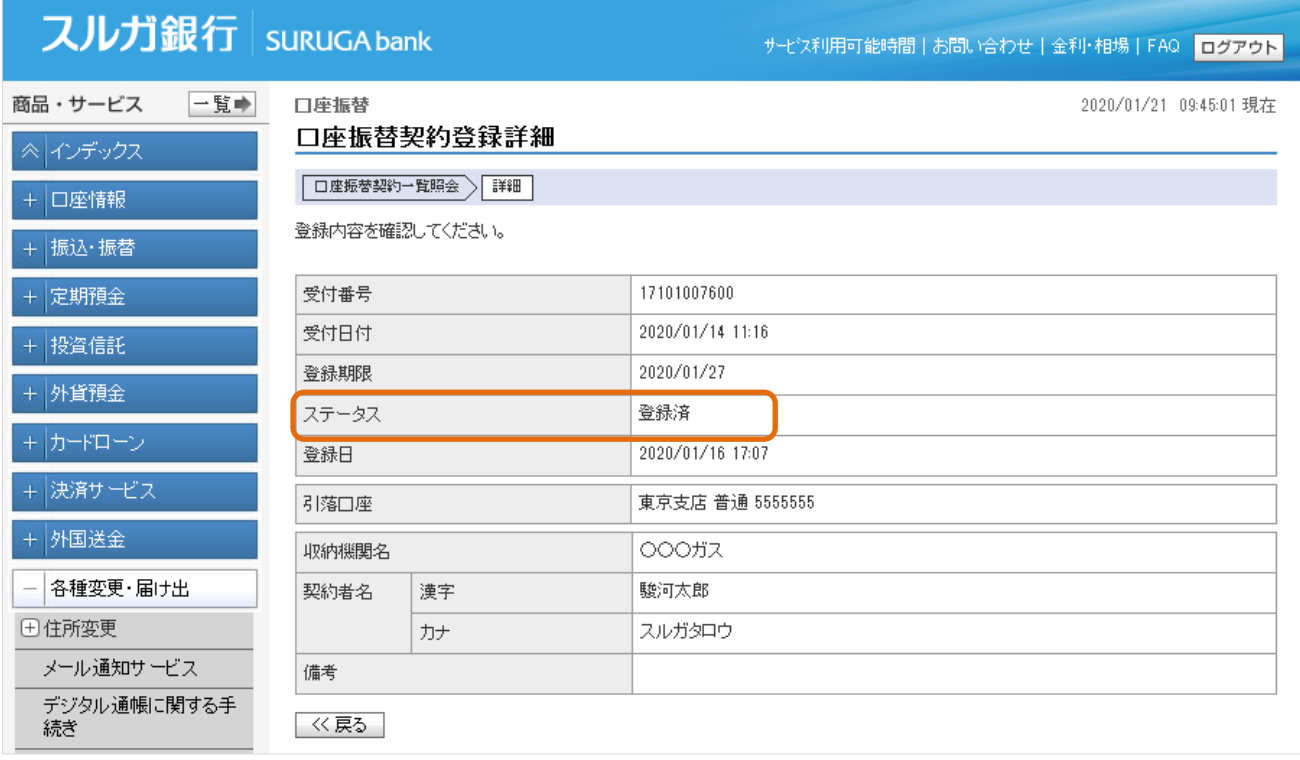

#### 例2:期限切れ

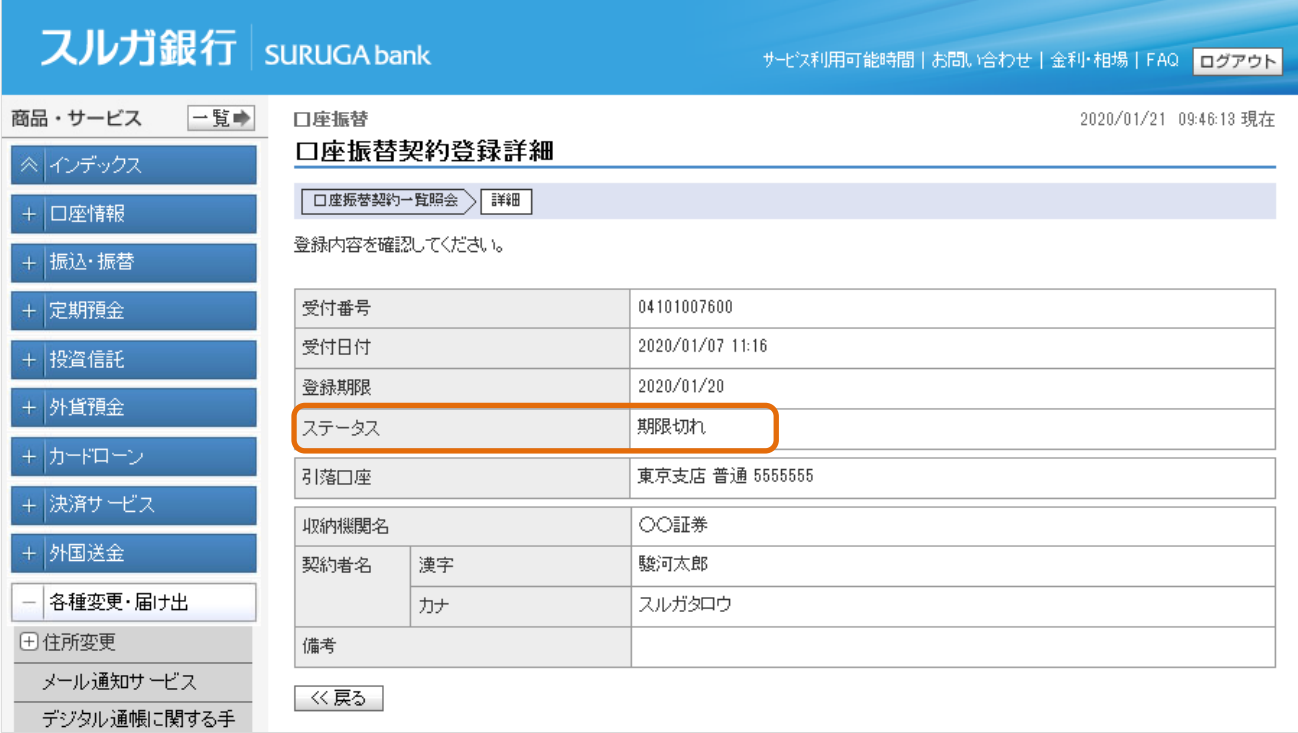

### <span id="page-49-0"></span>7.資料請求

- (1)資料請求申込入力
	- ① ご希望の資料を選択してください。
	- ② 確認 をクリックしてください。

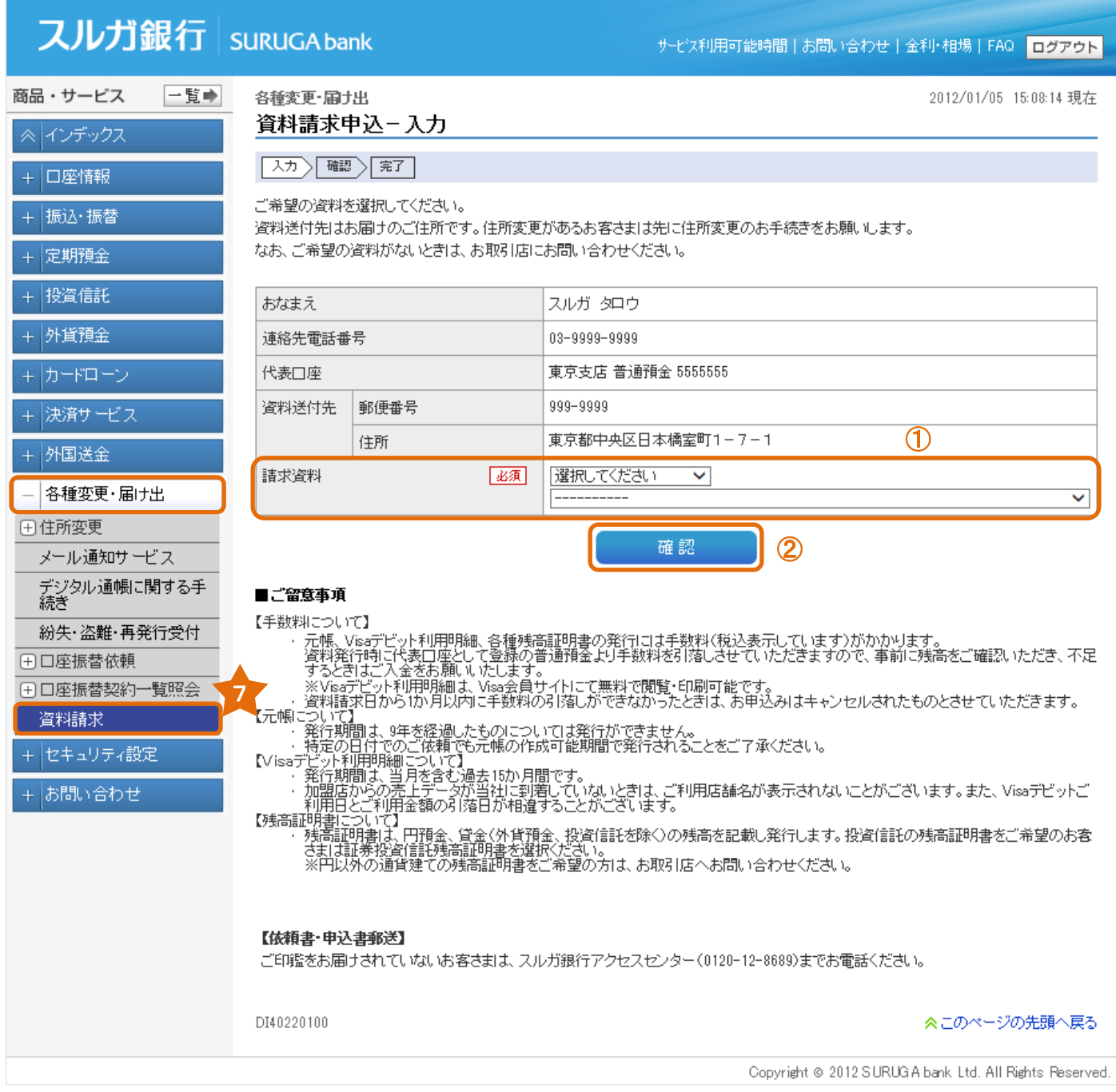

#### (2)申込内容確認

1 内容に相違ないことをご確認いただき、 ■ 実行 ■ をクリックしてください。

![](_page_50_Picture_38.jpeg)

### (3)申込完了

資料請求のお申込みが完了しました。

![](_page_51_Picture_28.jpeg)

Copyright @ 2012 SURUGA bank Ltd. All Rights Reserved.